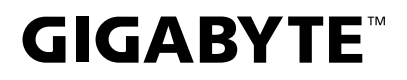

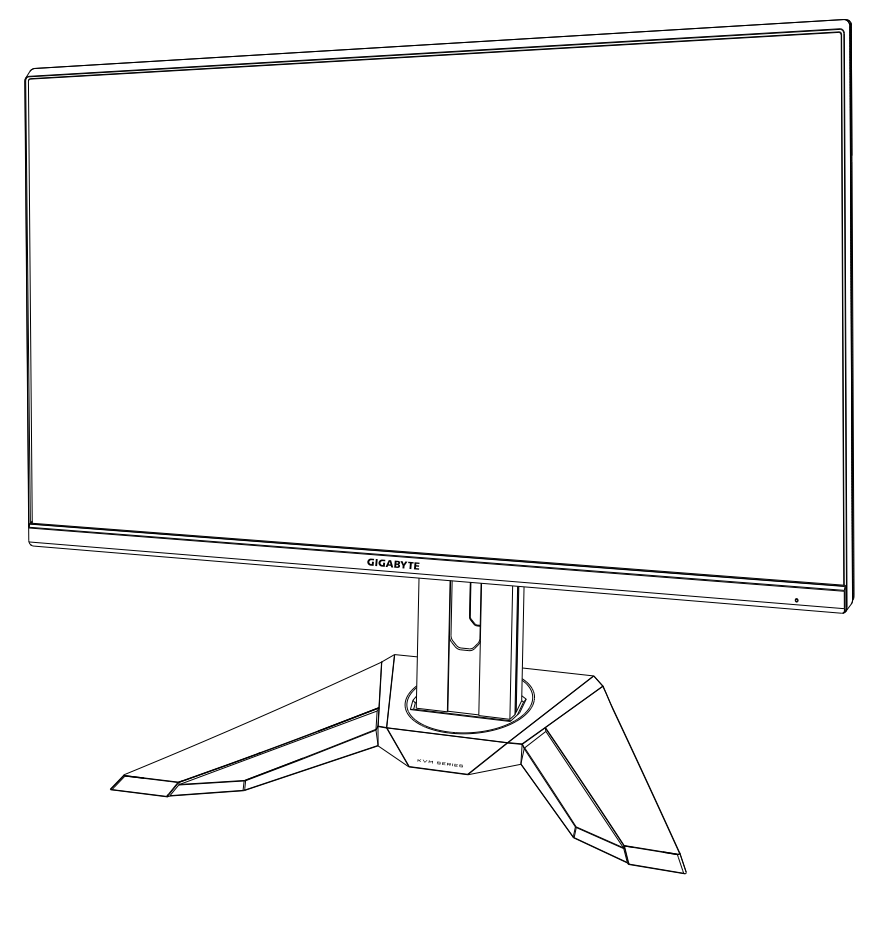

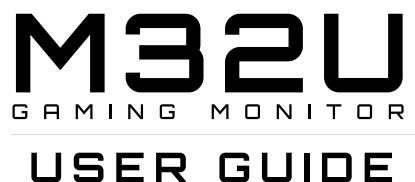

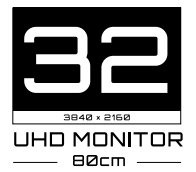

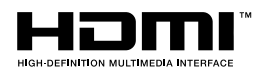

## **Copyright**

© 2020 GIGA-BYTE TECHNOLOGY CO., LTD. Alle Rechte vorbehalten.

Die in dieser Anleitung erwähnten Marken sind gegenüber ihren entsprechenden Inhabern rechtlich eingetragen.

## **Haftungsausschluss**

Informationen in dieser Anleitung sind durch Urheberrechtsgesetze geschützt und Eigentum von

GIGABYTE.

Änderungen an den technischen Daten, Funktionen und Merkmalen in dieser Anleitung können jederzeit ohne Vorankündigung von

GIGABYTE vorgenommen werden.

Kein Teil dieser Anleitung darf ohne vorherige schriftliche Genehmigung von GIGABYTE reproduziert, kopiert, übersetzt, übertragen oder in irgendeiner Form oder durch irgendwelche Mittel veröffentlicht werden.

- Legen Sie zur Unterstützung bei der Verwendung dieses Monitors aufmerksam die Bedienungsanleitung.
- Weitere Informationen finden Sie auf unserer Webseite unter: [https://ww](http://www.gigabyte.com/)w.[gigab](http://www.gigabyte.com/)yt[e.com](http://www.gigabyte.com/)

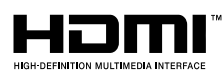

Die Begriffe HDMI und HDMI High-Definition Multimedia Interface und das HDMI-Logo sind Marken oder eingetragene Marken der HDMI Licensing Administrator, Inc. in den Vereinigten Staaten und anderen Ländern.

## **Sicherheitshinweise**

Lesen Sie sich folgende *Sicherheitshinweise* vor Verwendung des Monitors durch.

- Verwenden Sie kein Zubehör, das nicht mit dem Monitor geliefert wurde oder vom Hersteller empfohlen wird.
- Bewahren Sie Plastikbeutel für das Produkt außerhalb der Reichweite von Kindern auf.
- Stellen Sie vor Anschluss des Monitors an die Steckdose sicher, dass die Spannung des Netzkabels mit den Stromspezifikationen in Ihrem Land übereinstimmt.
- Der Netzkabelstecker muss an eine angemessen verdrahtete und geerdete Steckdose angeschlossen sein.
- Berühren Sie den Stecker nicht mit feuchten oder gar nassen Händen. Andernfalls kann leicht ein Stromschlag auftreten.
- Stellen Sie den Monitor an einen stabilen, gut belüfteten Ort.
- Stellen Sie den Monitor nicht in die Nähe von Wärmequellen wie elektrische Heizungen oder ins direkte Sonnenlicht.
- Die Löcher oder Öffnungen am Monitor dienen der Belüftung. Die Belüftungsöffnungen dürfen nicht mit irgendwelchen Gegenständen bedeckt oder blockiert werden.
- Verwenden Sie den Monitor nicht in der Nähe von Wasser, Getränken oder anderen Flüssigkeiten. Bei Nichtbefolgung drohen Stromschläge oder Monitorschäden.
- Achten Sie darauf, den Monitor vor der Reinigung vom Stromnetz zu trennen.
- Da die Bildschirmoberfläche leicht verkratzt, dürfen Sie die Oberfläche nicht mit harten oder scharfkantigen Gegenständen berühren.
- Verwenden Sie zum Abwischen des Bildschirms ein weiches, fusselfreies Tuch anstelle eines Papiertuchs. Sie können den Monitor bei Bedarf mit einem Glasreiniger reinigen. Sprühen Sie den Reiniger jedoch nie direkt auf den Bildschirm.
- Trennen Sie das Netzkabel, falls der Monitor längere Zeit nicht benutzt wird.
- Versuchen Sie nicht, den Monitor eigenständig zu demontieren oder zu reparieren.

## **Warnhinweis zur Stabilität**

Das Produkt könnte herunterfallen und ernsthafte oder sogar tödliche Verletzungen verursachen. Zur Vermeidung von Verletzungen muss dieses Produkt in Übereinstimmung mit den Installationsanweisungen sicher an einem Boden/einer Wand angebracht werden.

Viele Verletzungen, insbesondere bei Kindern, können durch einfache Vorsichtsmaßnahmen verhindert werden. Dazu zählen:

- Verwenden Sie IMMER vom Hersteller des Produktes empfohlene Ständer oder Installationsmethoden.
- Verwenden Sie IMMER Möbel, die das Produkt sicher tragen können.
- Stellen Sie IMMER sicher, dass das Produkt nicht über die Kante des tragenden Möbelstücks hinausragt.
- Unterrichten Sie Kinder IMMER über die Gefahren, die damit verbunden sind, auf das Möbelstück zu klettern, um an das Produkt oder seine Bedienelemente zu gelangen.
- Verlegen Sie mit Ihrem Produkt verbundene Kabel IMMER so, dass niemand darüber stolpert oder versehentlich daran zieht.
- Stellen Sie das Produkt NIEMALS auf einem instabilen Untergrund auf.
- Stellen Sie das Produkt NIEMALS auf ein hohes Möbelstück (z. B. Schrank oder Bücherregal), ohne sowohl das Möelstück als auch das Produkt angemessen zu verankern.
- Stellen Sie das Produkt NIEMALS auf Stoff oder ähnliche Materialien, die sich zwischen Produkt und tragendem Möbelstück befinden.
- Stellen Sie NIEMALS etwas auf das Produkt oder das Möbelstück, auf dem das Produkt aufgestellt wird, das Kinder veranlassen könnte, darauf zu klettern, wie z. B. Spielzeuge und Fernbedienungen.
- Falls das bestehende Produkt aufbewahrt und umgestellt wird, finden die gleichen Überlegungen wie oben Anwendung.
- Stellen Sie zur Vermeidung von Verletzungen oder Produktschäden durch Umkippen aufgrund von Erdbeben oder Erschütterungen sicher, dass das Produkt an einem stabilen Ort installiert ist, und ergreifen Sie Maßnahmen, damit es nicht herunterfällt.

# **Inhalt**

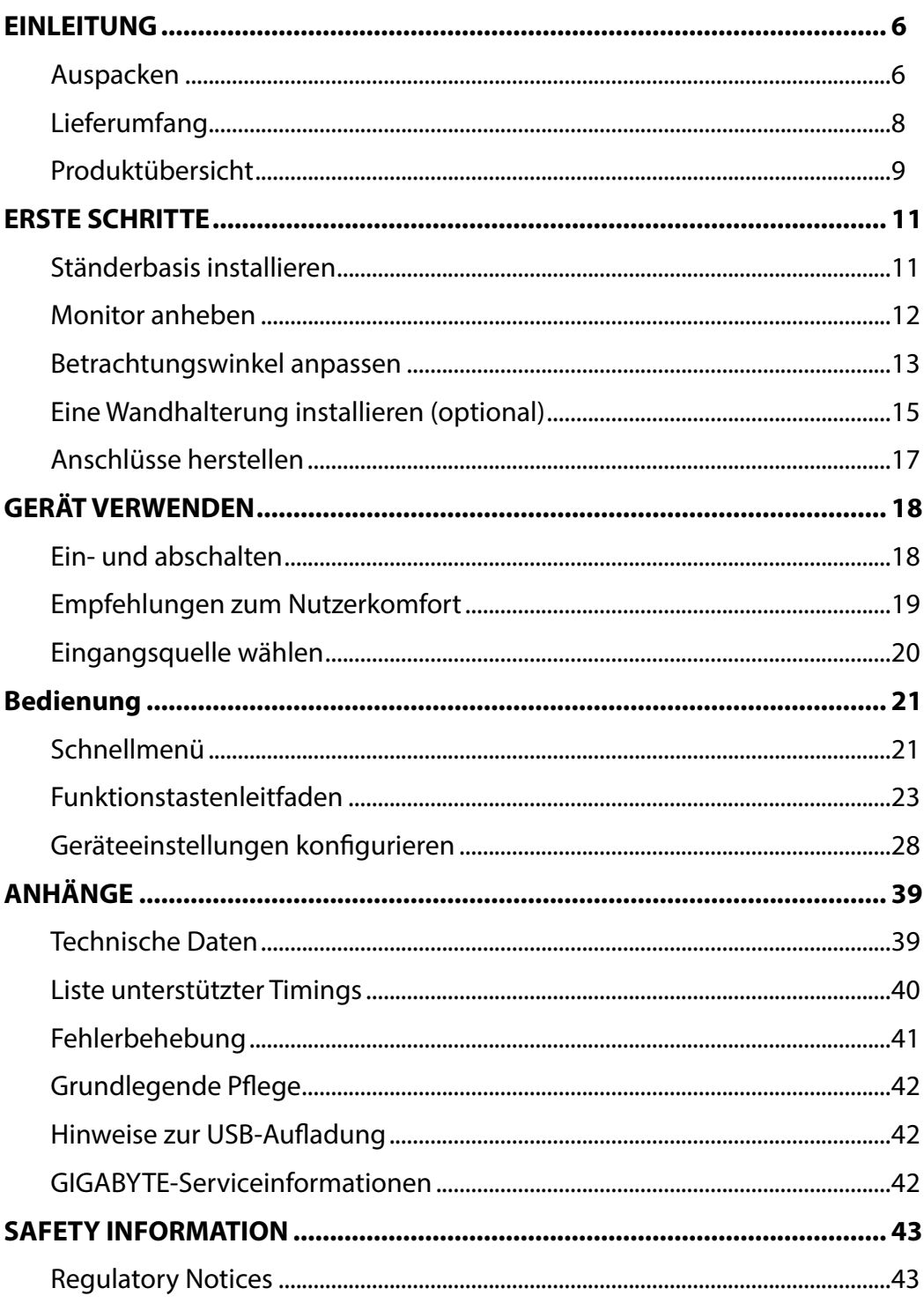

# <span id="page-5-0"></span>**EINLEITUNG**

## Auspacken

**1.** Öffnen Sie die obere Abdeckung des Kartons. Beachten Sie anschließend die Anweisungen zum Auspacken an der Innenabdeckung. Achten Sie darauf, dass der Karton richtig ausgerichtet ist. Legen Sie den Karton dann vorsichtig auf einen stabilen Untergrund.

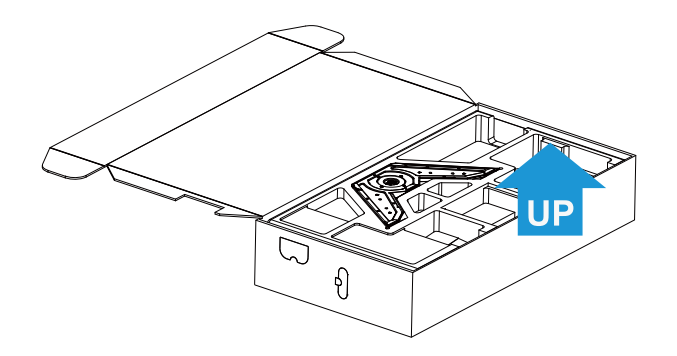

**2.** Entfernen Sie die Artikel aus dem oberen EPS-Schaumstoff.

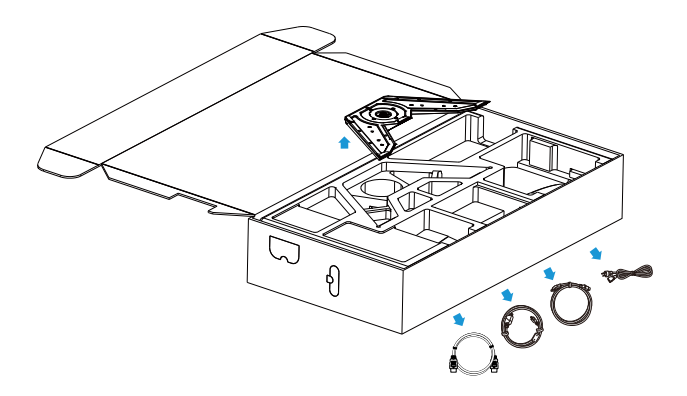

**3.** Entfernen Sie den oberen EPS-Schaumstoff. Anschließend können Sie den Ständer aus dem unteren EPS-Schaumstoff entfernen.

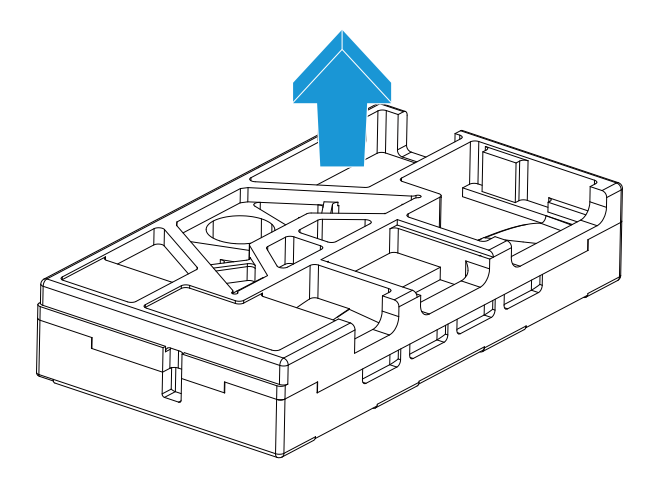

#### <span id="page-7-0"></span>Lieferumfang

Folgende Artikel sind im Ihrem Lieferumfang enthalten. Bitte wenden Sie sich an den örtlichen Händler, falls etwas fehlen sollte.

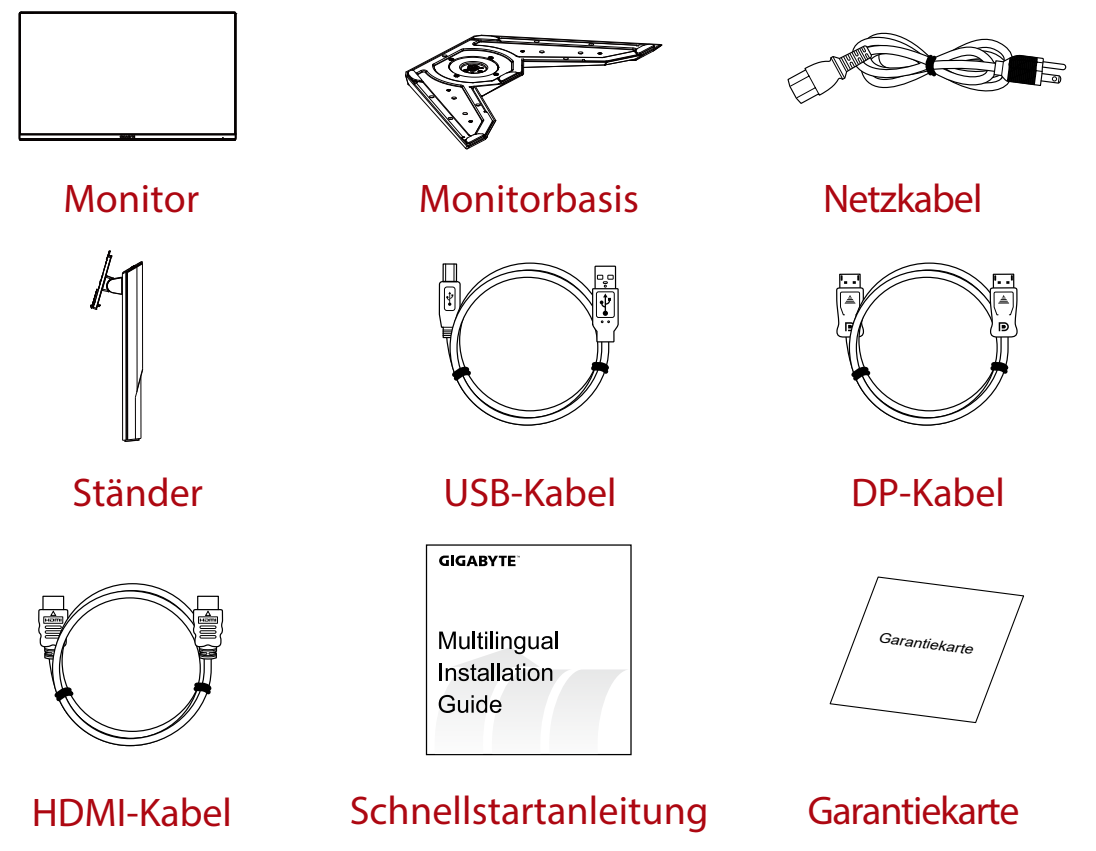

**Hinweis:** Bitte bewahren Sie Karton und Verpackungsmaterialien auf, falls Sie den Monitor künftig einmal transportieren müssen.

## <span id="page-8-0"></span>Produktübersicht **Vorderseite**

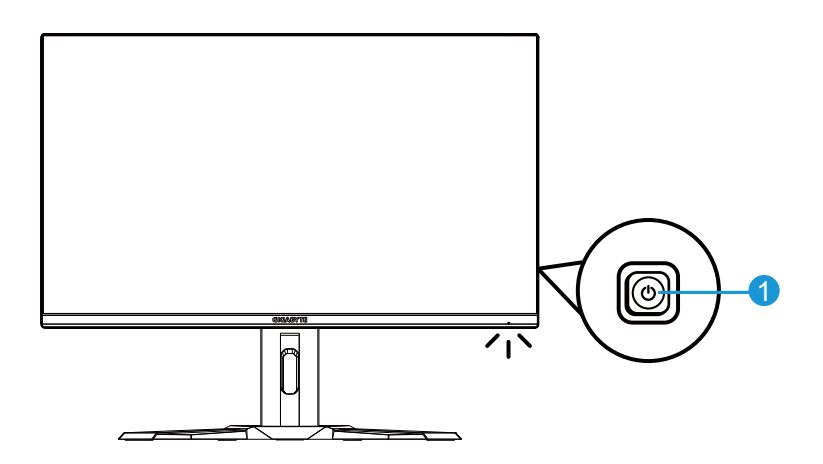

**1** Steuertaste

#### **Rückseite**

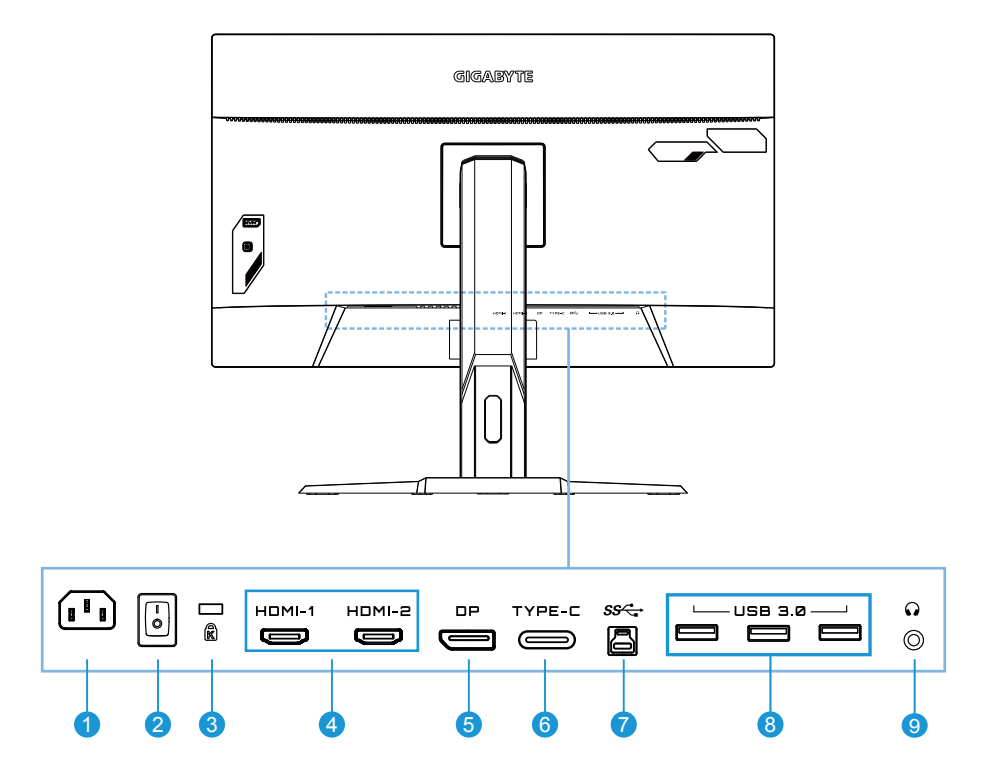

- Netzeingang
- Netzschalter
- Kengsington-Schloss
- HDMI-Anschlüsse (x 2)
- DisplayPort
- Type-C-Port
- USB-Upstream-Port
- USB-3.0-Ports (x 3)
- Kopfhöreranschluss

# <span id="page-10-0"></span>**ERSTE SCHRITTE**

## Ständerbasis installieren

**1.** Richten Sie die Ständerbasis am Abstandhalter unter dem Ständer aus. Bringen Sie dann die Basis am Ständer an. Ziehen Sie zur Fixierung der Monitorbasis die Schraube fest.

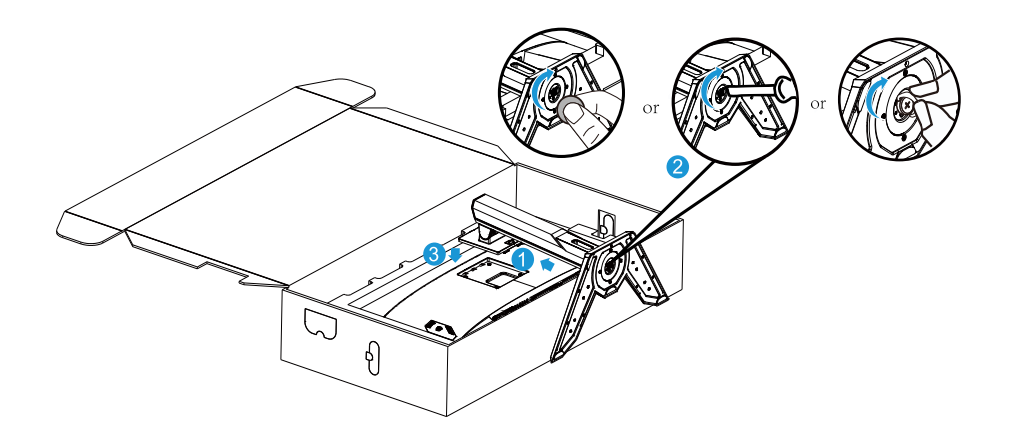

**Hinweis:** Sie können die Schraube mit einer Münze oder einem kleinen Schlitzschraubendreher festziehen.

<span id="page-11-0"></span>Monitor anheben

Nehmen Sie den Monitor aus dem Karton, während Sie am Ständerarm greifen. Heben Sie den Monitor vorsichtig an, drehen Sie ihn um und platzieren Sie ihn aufrecht auf einem flachen, ebenen Untergrund auf seinem Ständer. Entfernen Sie die Schaumstoffhülle vom Monitor.

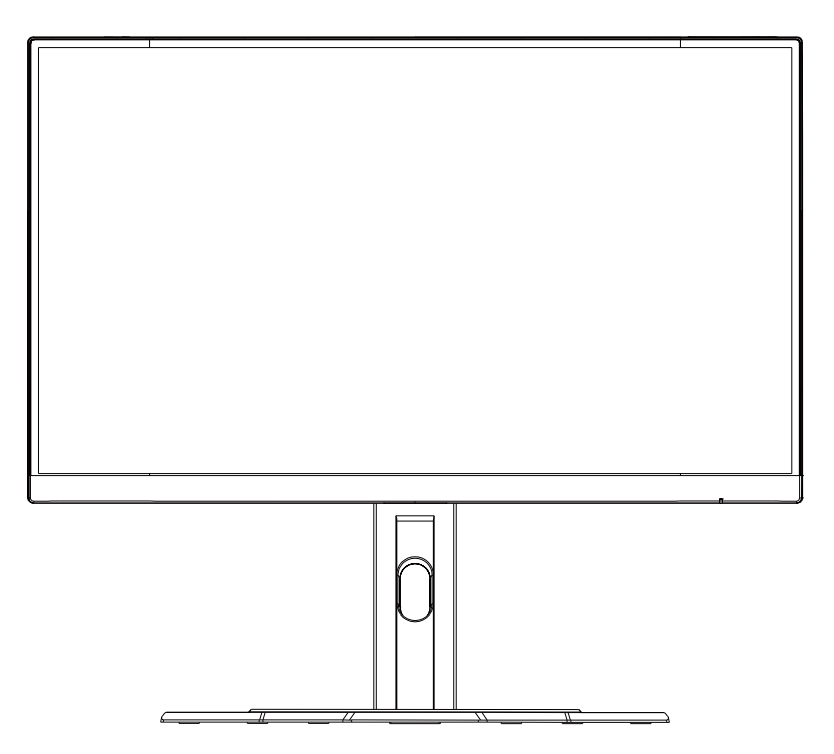

**Hinweis:** Denken Sie darüber nach, Karton und Verpackung aufzubewahren, falls Sie den Monitor künftig einmal transportieren müssen. Die angepasste Schaumstoffverpackung eignet sich ideal, den Monitor während des Transports zu schützen.

#### <span id="page-12-0"></span>Betrachtungswinkel anpassen

**Hinweis:** Halten Sie die Monitorbasis so, dass der Bildschirm bei der Anpassung nicht umkippt.

#### **Neigungswinkel anpassen**

Neigen Sie den Bildschirm nach vorne oder hinten in den geeigneten Betrachtungswinkel (-5 bis 20°).

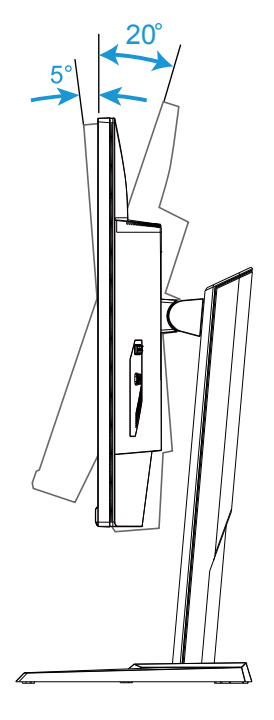

## **Bildschirmausrichtung ändern**

Heben Sie den Bildschirm in die höchsten Position an (130 mm).

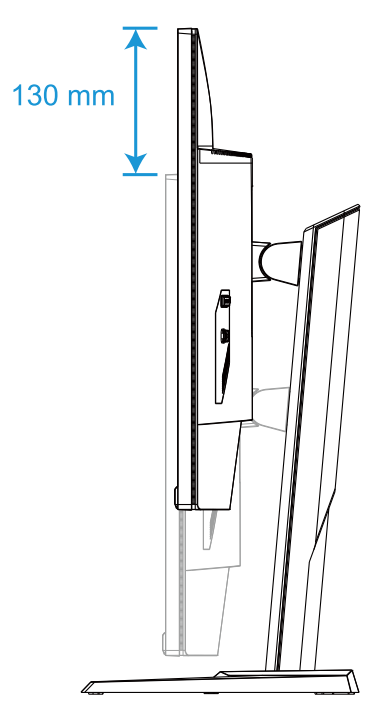

**Hinweis:** Stellen Sie vor der Höhenverstellung sicher, dass Sie die Sicherheitsplatte vom Ständer entfernt haben.

<span id="page-14-0"></span>Eine Wandhalterung installieren (optional)

Verwenden Sie nur das vom Hersteller empfohlene Wandmontageset (100 x 100 mm).

**1.** Legen Sie den Monitor mit der Bildschirmseite nach unten auf einen flachen Untergrund.

**Hinweis:** Wir empfehlen, ein weiches Tuch auf der Tischfläche auszubreiten, damit der Monitor nicht beschädigt wird.

**2.** Drücken Sie die Verriegelungsklemmen nach innen, um den Ständer vom Monitor zu lösen.

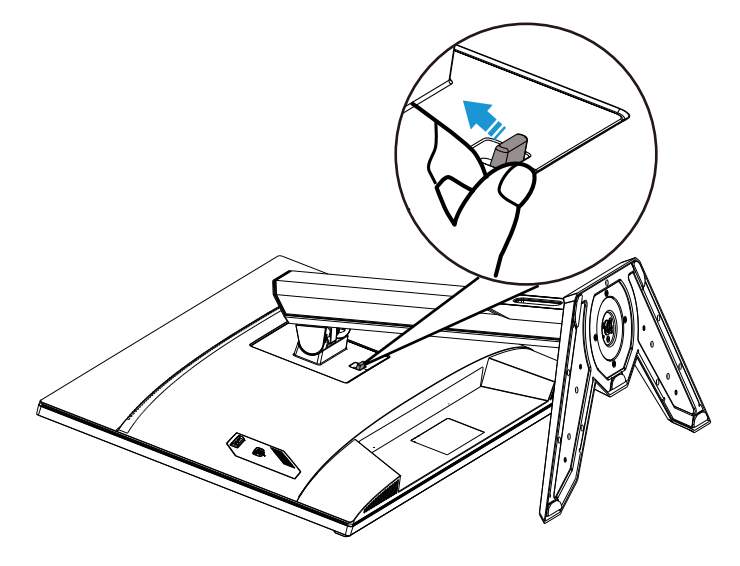

**3.** Entfernen Sie den Ständer.

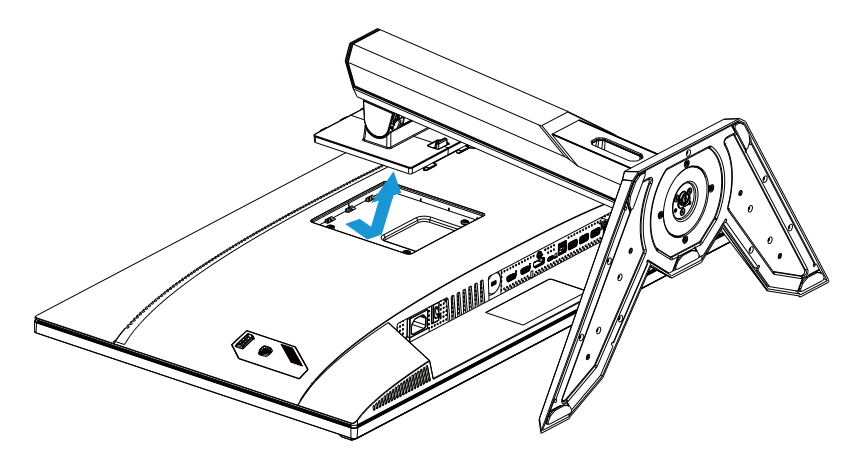

**4.** Bringen Sie die Montagehalterung an den Montagelöchern an der Rückseite des Monitors an. Sichern Sie die Halterung anschließend mit Schrauben.

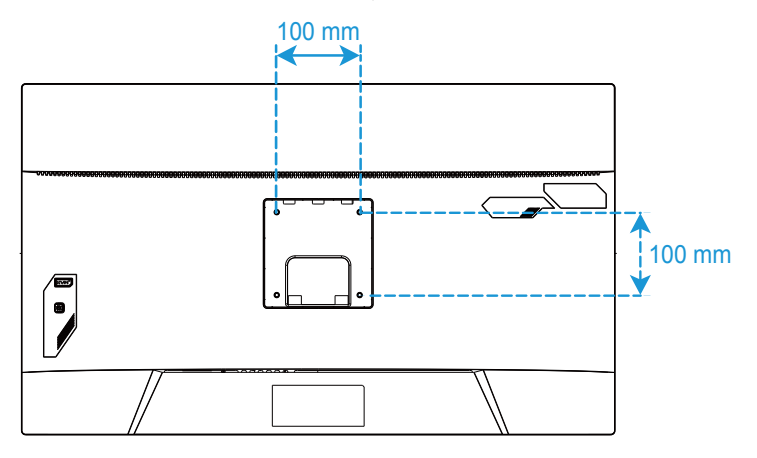

**Hinweis:** Beachten Sie zur Montage des Monitors an der Wand die mit dem Wandmontageset gelieferte Installationsanleitung. Größe der VESA-Montageschrauben: M4 x 15 mm Minimum.

### <span id="page-16-0"></span>Anschlüsse herstellen

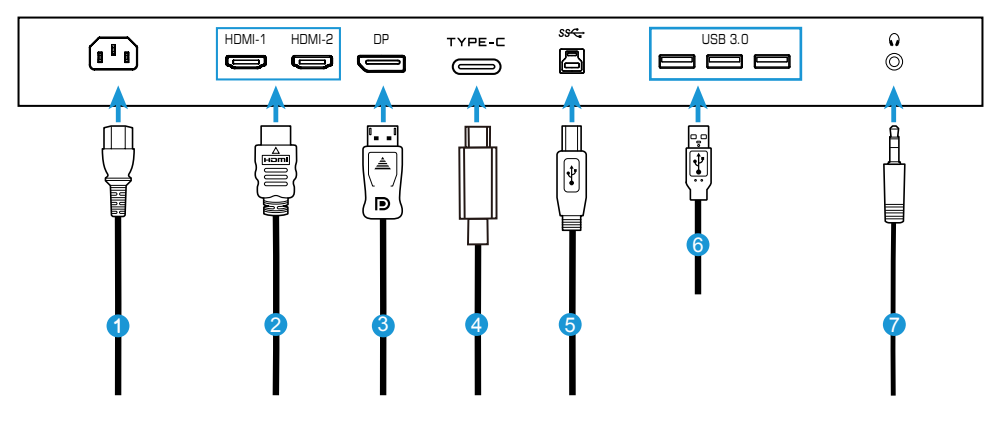

- Netzkabel
- HDMI-Kabel
- DisplayPort-Kabel
- Type-C-Kabel
- USB-Kabel (A-Stecker auf B-Stecker)
- USB-Kabel
- Kopfhörerkabel

# <span id="page-17-0"></span>**GERÄT VERWENDEN**

#### Ein- und abschalten

Achten Sie darauf, dass der Netzschalter neben dem Netzeingang auf **Ein** gesetzt ist.

## **Einschalten**

- **1.** Verbinden Sie ein Ende des Netzkabels mit dem Netzeingang an der Rückseite des Monitors.
- **2.** Verbinden Sie das andere Ende des Netzkabels mit einer Steckdose.
- **3.** Drücken Sie zum Einschalten des Monitors den **Steuerknopf**. Das Betriebs-LED leuchtet weiß, was anzeigt, dass der Monitor einsatzbereit ist.

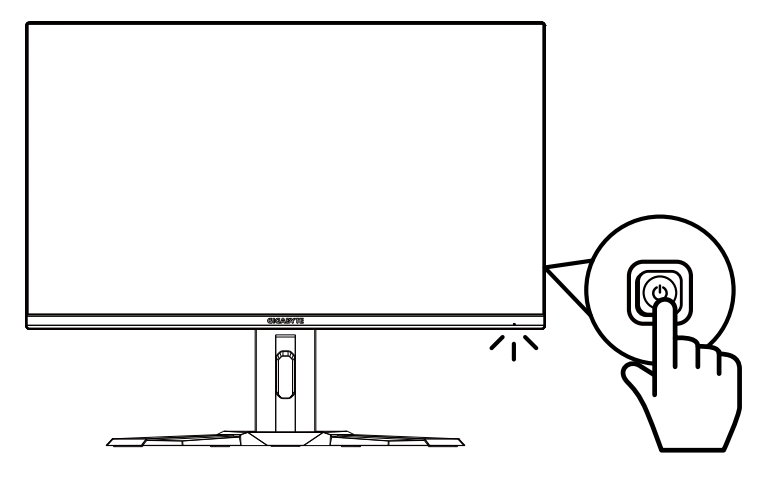

## **Abschalten**

Drücken Sie zum Abschalten des Monitors 2 Sekunden lang den **Steuerknopf**. **Hinweis:** Wenn das **Hauptmenü** am Bildschirm angezeigt wird, können Sie den Monitor auch durch Abwärtsbewegung den **Steuerknopf** abschalten ( $\hat{\cdot}$ ). Beachten Sie Seite 23.

#### <span id="page-18-0"></span>Empfehlungen zum Nutzerkomfort

Es folgen einige Tipps zur komfortablen Betrachtung Ihres Monitors:

- Optimale Betrachtungsabstände für Monitorbereiche von circa 510 bis 760 mm.
- Eine allgemeine Richtlinie besteht darin, den Monitor so aufzustellen, dass die Oberkante des Bildschirm auf oder leicht unter Augenhöhe liegt, wenn Sie bequem sitzen.
- Verwenden Sie eine für die Art der von Ihnen durchgeführten Arbeit angemessene Beleuchtung.
- Machen Sie regelmäßig alle 30 Minuten eine Pause (mindestens 10 Minuten).
- Blicken Sie regelmäßig von Ihrem Monitorbildschirm weg und fokussieren Sie während der Pausen mindestens 20 Sekunden lang ein weit entferntes Objekt.
- Augenübungen können dabei helfen, Augenermüdung zu reduzieren. Diese Übungen regelmäßig wiederholen: (1) nach oben und unten blicken (2) Augen langsam rollen (3) Augen diagonal bewegen.

## <span id="page-19-0"></span>Eingangsquelle wählen

- 1. Rufen Sie durch Rechtsbewegung des **Steuerknopfs** ( $\circledast$ ) das **Eingang-**Menü auf.
- 2. Bewegen Sie den **Steuerknopf**  zur Auswahl der gewünschten Eingangsquelle in die Mitte ( $\hat{\bullet}$ ). Drücken Sie dann zum Bestätigen auf den **Steuerknopf**.

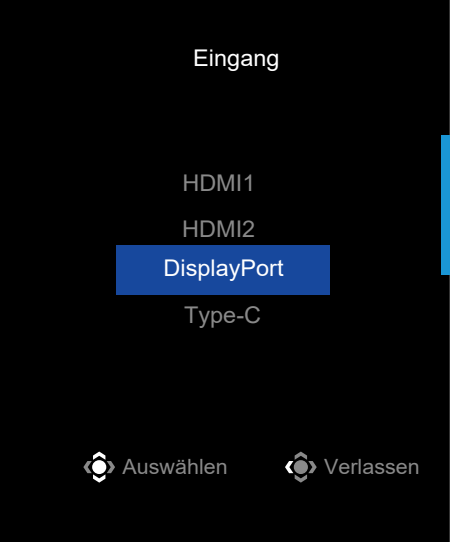

## <span id="page-20-0"></span>**Bedienung** Schnellmenü

### **Schnelltaste**

Standardmäßig ist der **Steuertaste** eine spezifische Funktion zugewiesen.

**Hinweis:** Beachten Sie zum Ändern der voreingestellten Schnelltastenfunktion Abschnitt "Quick Switch" auf Seite 35.

Gehen Sie zum Zugreifen auf die Schnelltastenfunktion wie folgt vor:

• Rufen Sie durch Aufwärtsbewegung des **Steuerknopfs** (· ) das Menü **Schwarzausgleich** auf.

Passen Sie durch Aufwärts-/ Abwärtsbewegung des **Steuerknopfs**  ( $\circled{e}$ ) die Einstellung an und drücken Sie zum Bestätigen auf den **Steuerknopf**.

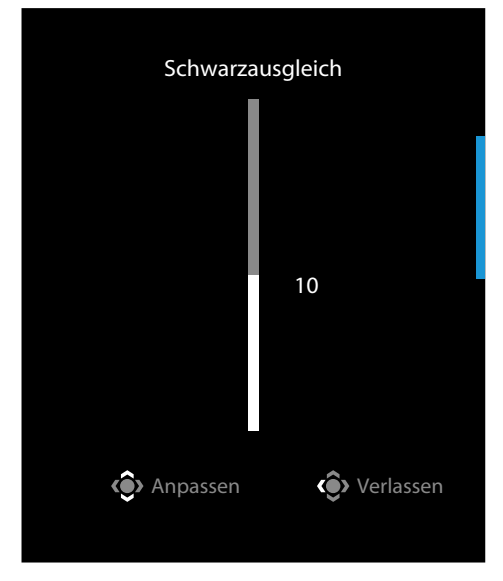

• Rufen Sie durch Abwärtsbewegung des **Steuerknopfs** ( $\circledast$ ) das Menü **Bildmodus** auf.

Bewegen Sie den **Steuerknopf** ( $\circledbullet$ ) zur Auswahl der gewünschten Option in die Mitte und drücken Sie zum Bestätigen den **Steuerknopf**.

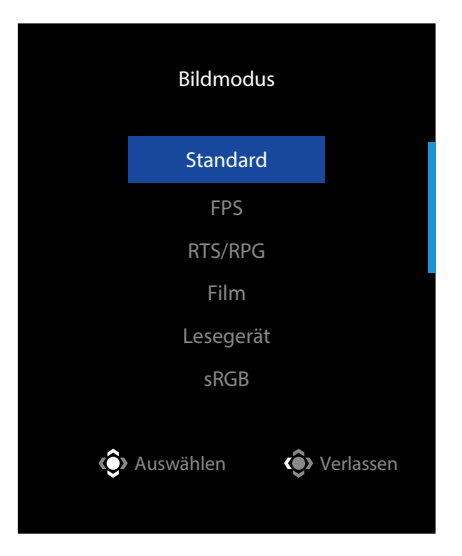

• Rufen Sie durch Linksbewegung des **Steuerknopfs** (· ) das Menü Lautstärke auf. Passen Sie durch Aufwärts-/ Abwärtsbewegung des **Steuerknopfs** ( $\circled{e}$ ) die Kopfhörerlautstärke an und drücken Sie zum Bestätigen auf den **Steuerknopf**. Lautstärke

- **(a)** Anpassen **(a)** Verlassen 50
- Rufen Sie durch Rechtsbewegung des **Steuerknopfs** ( $\circledast$ ) das Menü **Eingang** auf. Beachten Sie den Abschnitt "Eingangsquelle wählen".

**Hinweis:** Schließen Sie das Menü, indem Sie den **Steuerknopf** nach links bewegen ( $\hat{\bullet}$ ).

#### <span id="page-22-0"></span>Funktionstastenleitfaden

• Drücken Sie zur Anzeige des Hauptmenüs auf den **Steuerknopf**.

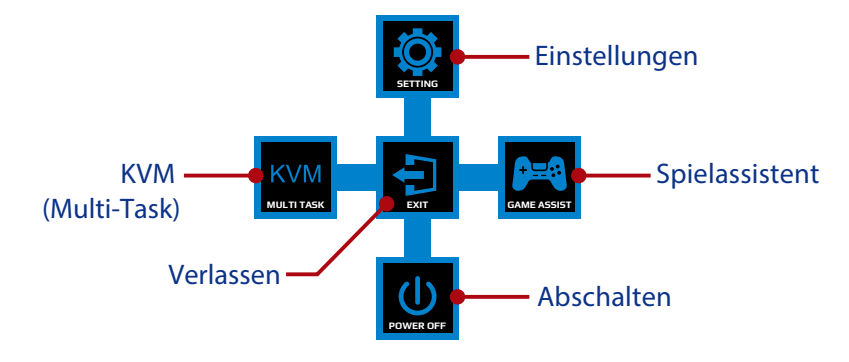

Wählen Sie dann mit dem **Steuerknopf** die gewünschte Funktion und konfigurieren Sie die relevanten Einstellungen.

#### **KVM**

Bewegen Sie bei Anzeige des **Haupt**menüs am Bildschirm den **Steuerknopf** nach links ( $\textcircled{\tiny{\textcircled{\tiny\textcirc}}}$ ), um das Menü **KVM**.

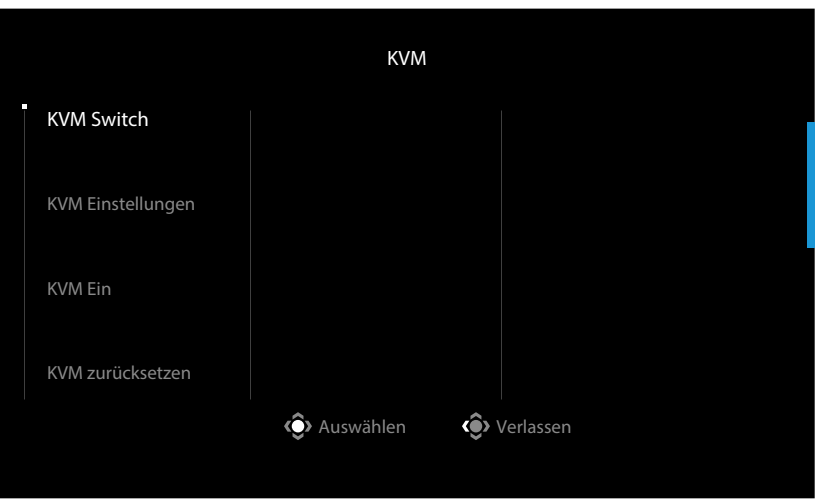

• **KVM Switch:** Wechseln Sie die Eingangsquelle, die der USB-Type-B- oder USB-Type-C-Verbindung in den *KVM Einstellungen* zugewiesen wurde. Wenn verschiedene Eingangssignale mit dem Gerät verbunden sind, erscheint ein Mitteilungsfenster, sobald das System ein USB-Type-C-Eingangssignal erkennt.

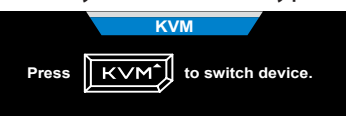

Drücken Sie zum Umschalten auf die USB-Type-C-Eingangsquelle einfach die **KVM**-Taste oder die Steuertaste.

Wenn allerdings kein Eingangssignal von der aktuell ausgewählten Eingangsquelle eingeht, kehrt das System zur zuvor verbundenen Eingangsquelle zurück.

**Hinweis:** Diese Option wird deaktiviert, wenn die KVM-Tastenfunktion deaktiviert ist (**KVM Aus**).

• **KVM Einstellungen:** Konfigurieren Sie KVM-relevante Einstellungen. Stellen Sie die Eingangsquelle darauf ein, zunächst an die USB-Type-B-Verbindung und dann an die USB-Type-C-Verbindung gebunden zu sein.

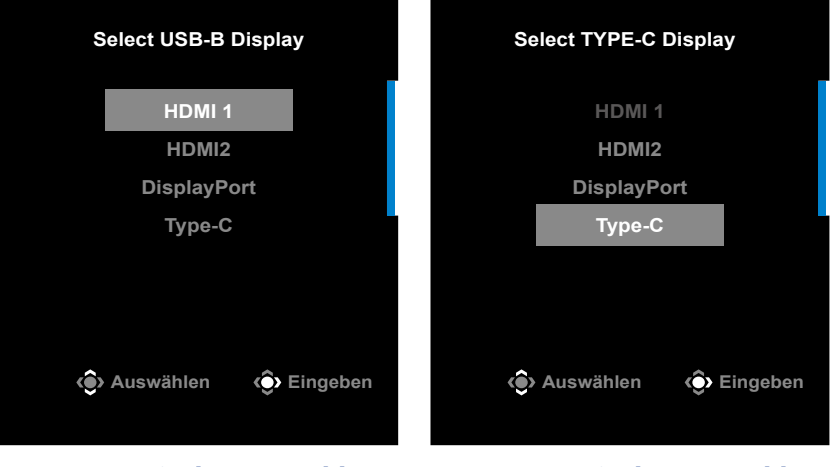

**USB-B-Display-Auswahl TYPE-C-Display-Auswahl**

**Hinweis:** Wenn Sie die USB-B-Display-Einstellung auf Type-C setzen, wird die TYPE-C-Display-Menüoption automatisch deaktiviert. Anschließend sehen Sie den KVM-Status auf der Seite KVM Einstellungen wie nachstehend.

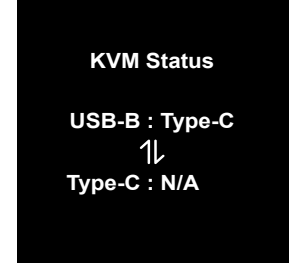

- **KVM Ein/Aus:** Zum Aktivieren/Deaktivieren der KVM-Tastenfunktion.
	- √ Wählen Sie **Ein**, um die **KVM**-Tastenfunktion zu aktivieren. Sobald das System ein Signal vom USB-Type-C-Eingang erkannt hat, erscheint eine Meldung am Bildschirm.

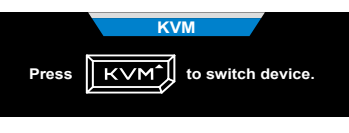

Drücken Sie die **KVM**-Taste oder die Steuertaste zum Umschalten zur USB-Type-C-Eingangsquelle.

**Hinweis:** Wenn die KVM-Tastenfunktion aktiviert ist, wird **KVM Ein** im linken Fenster angezeigt.

√ Wählen Sie **Aus**, um die **KVM**-Tastenfunktion zu deaktivieren. **Hinweis:** Wenn die **KVM**-Tastenfunktion deaktiviert ist, wird **KVM Aus** im linken Fenster angezeigt.

• **KVM zurücksetzen:** Zum Wiederherstellen der KVM-Standardeinstellungen.

√ HDMI-1-Eingangsquelle ist an eine USB-Type-B-Verbindung gebunden.

√ USB-Type-C-Eingangsquelle ist an eine USB-Type-C-Verbindung gebunden.

√ Die Funktion **KVM Ein/Aus** ist auf **Ein** eingestellt.

#### **Spielassistent**

• Bewegen Sie bei Anzeige des **Hauptmenüs** am Bildschirm den **Steuerknopf** nach rechts ( $\circledast$ ), um das Menü **Spielassistent** aufzurufen.

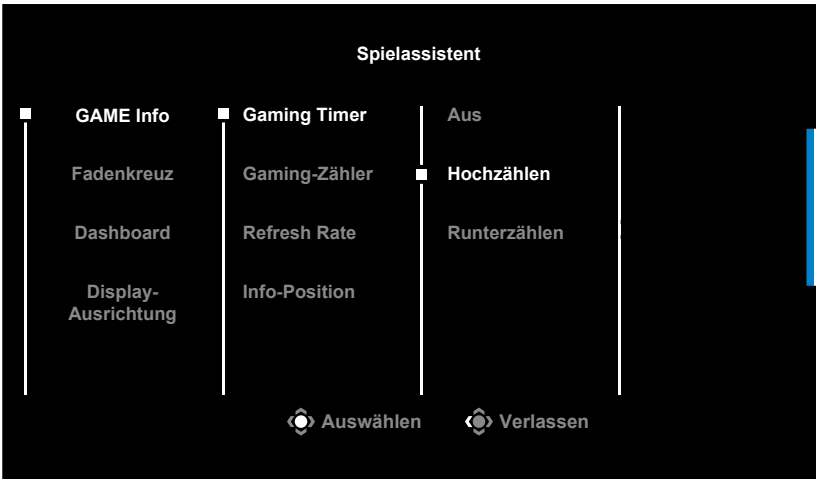

- **GAME Info**: Konfigurieren Sie spielrelevante Einstellungen für Egoshooter (FPS).
	- √ Wählen Sie zur Auswahl des Countdown-Timer-Modus **Gaming Timer**. Setzen Sie die Einstellung zum Deaktivieren dieser Funktion auf **Aus**.
	- √ Wählen Sie zum Aktivieren/Deaktivieren des Gaming-Zählers oder der Echtzeit-Bildwiederholfrequenz-Einstellung **Gaming-Zähler** oder **Refresh Rate**.
	- √ Wählen Sie zur Festlegung der Position der am Bildschirm angezeigten Informationen **Info-Position**.

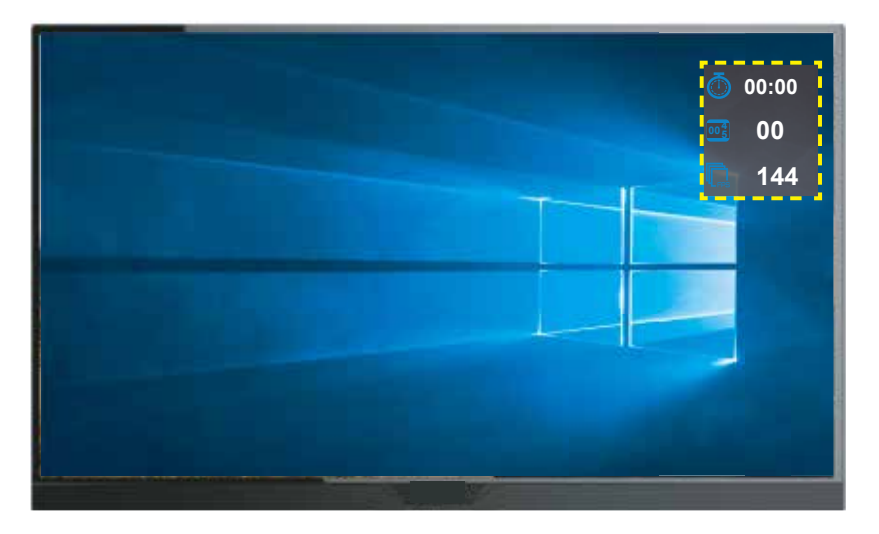

- **Fadenkreuz**: Wählen Sie den gewünschten Fadenkreuz-Typ entsprechend Ihrer Spielumgebung. Dies vereinfacht das Zielen deutlich.
- **Dashboard**: Konfigurieren Sie die Dashboard-Einstellungen.

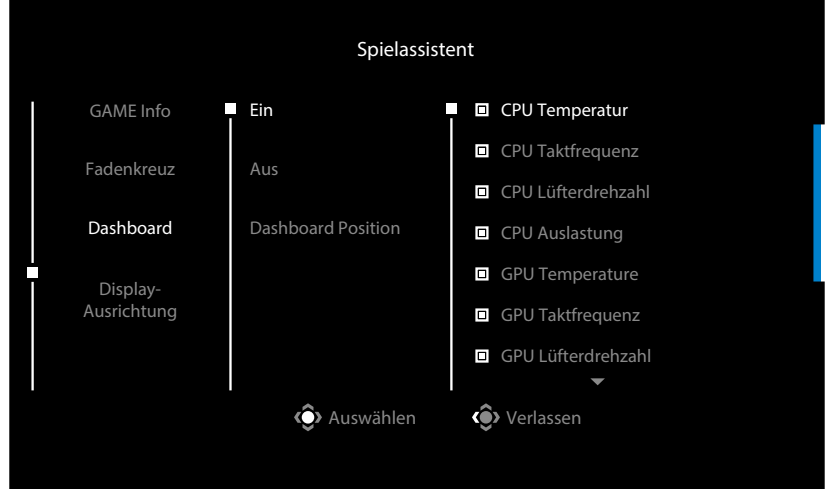

√ **Ein**: Zum Aktivieren der Funktion. Wählen Sie dann, welche Option(en) am Bildschirm angezeigt werden sollen.

- √ **Aus**: Zum Deaktivieren der Funktion.
- √ **Dashboard Position**: Geben Sie die Position der Dashboard-Informationen am Bildschirm an. Sobald die Dashboard-Konfiguration abgeschlossen ist, werden die Systemdaten über den USB-Port an den SOC übertragen und der Wert der ausgewählten Funktion(en) wird am Bildschirm angezeigt.

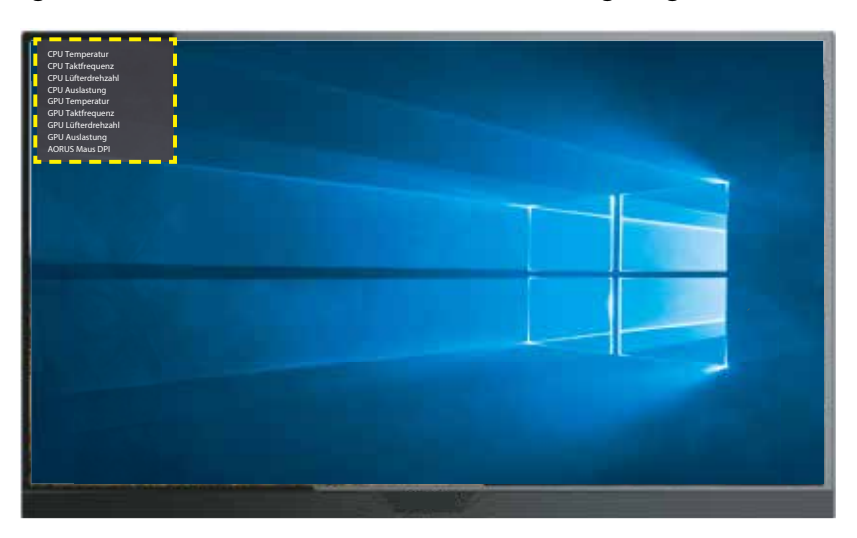

**Hinweis:** Achten Sie darauf, dass das USB-Kabel richtig an den USB-Upstream-Port des Monitors und den USB-Port Ihres Computers angeschlossen ist.

• **Display-Ausrichtung**: Wenn die Funktion aktiviert ist, zeigt sie Ausrichtungslinien an vier Seiten des Bildschirms, was als praktisches Hilfsmittel zur perfekten Ausrichtung mehrerer Monitore dient.

#### <span id="page-27-0"></span>Geräteeinstellungen konfigurieren

Bewegen Sie bei Anzeige des **Hauptmenüs** am Bildschirm den **Steuerknopf** nach oben ( ), um das Menü **Einstellungen** aufzurufen.

**Hinweis:** Mit dem **Steuerknopf** können Sie durch das Menü navigieren und Anpassungen vornehmen.

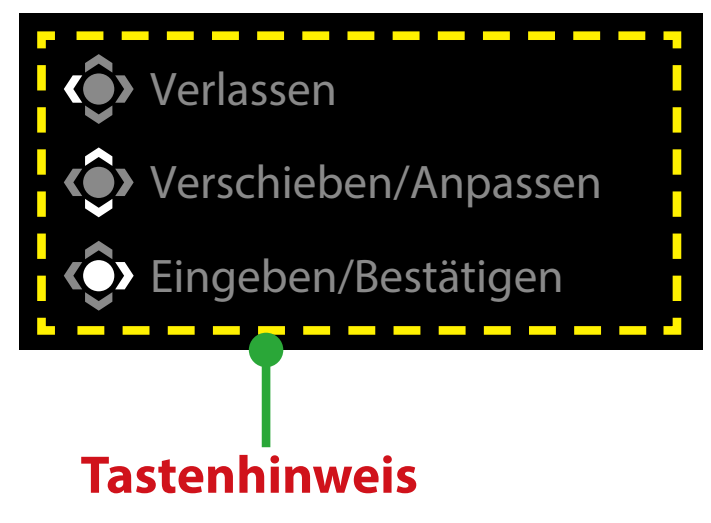

## **Gaming**

Konfigurieren Sie die spielrelevanten Einstellungen.

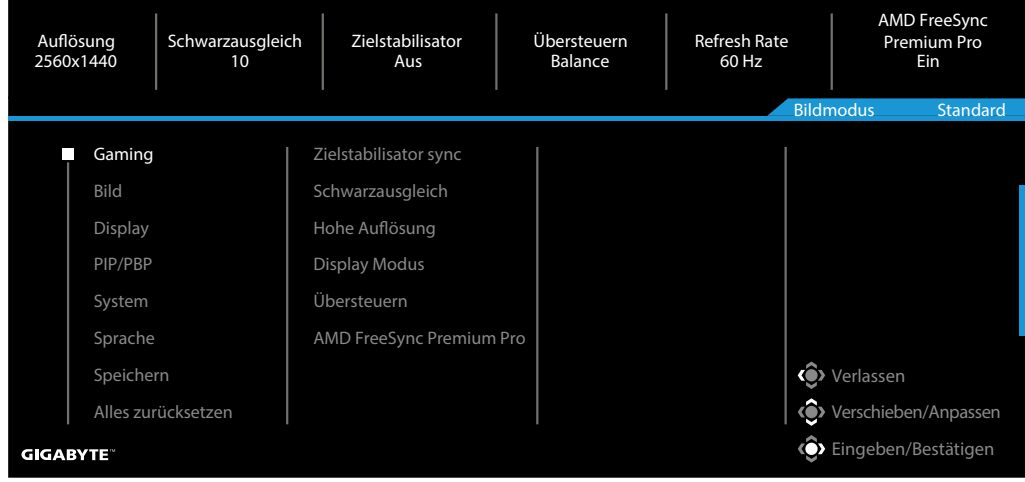

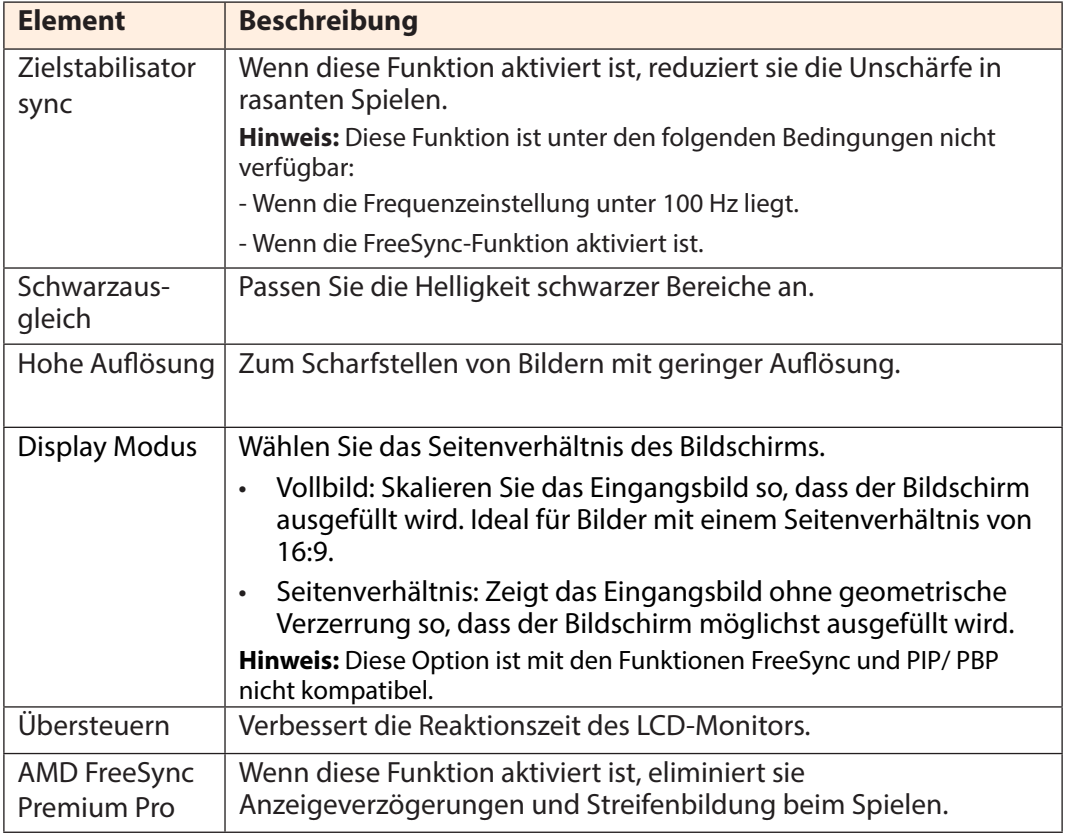

#### **Bild**

Konfigurieren Sie die bildrelevanten Einstellungen.

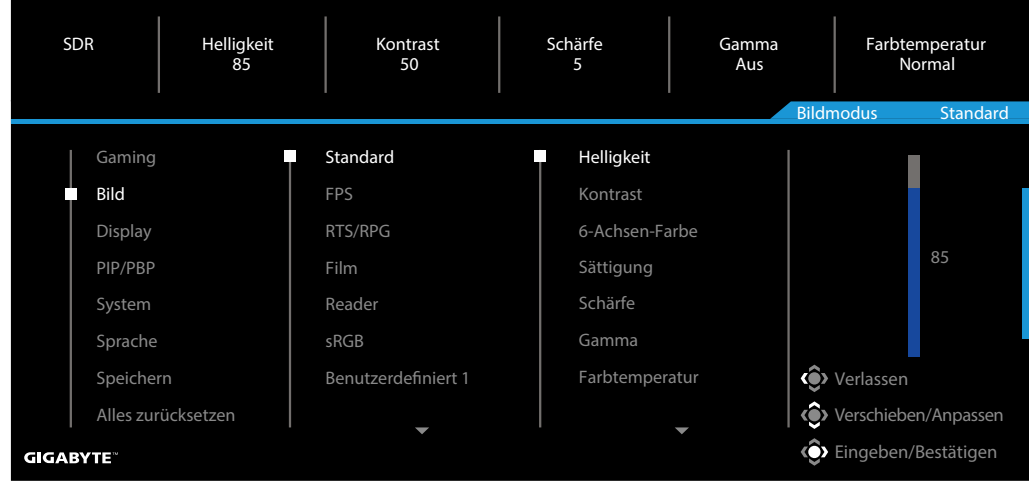

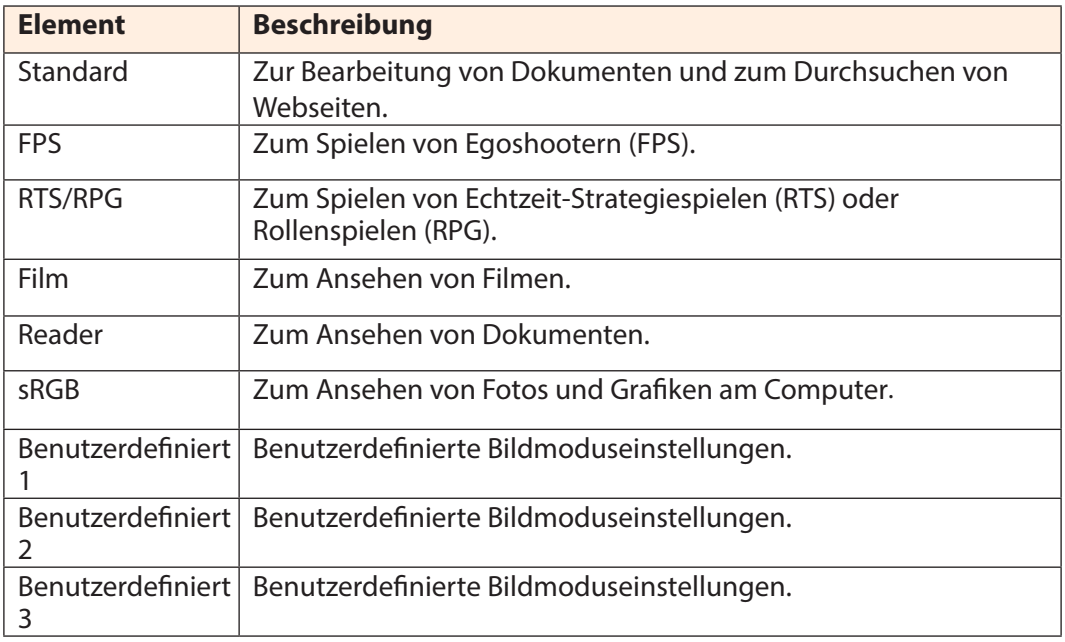

**Hinweis:** Der Monitor nutzt einen Bildschirm mit geringer Blaulichtemission und Konformität mit TÜV Rheinland Low Blue Light Hardware Solution bei Werksrücksetzung/Standardeinstellungsmodus (Helligkeit: 70, Kontrast: 50, CCT: 6500, voreingestellter Modus: Standardmodus).

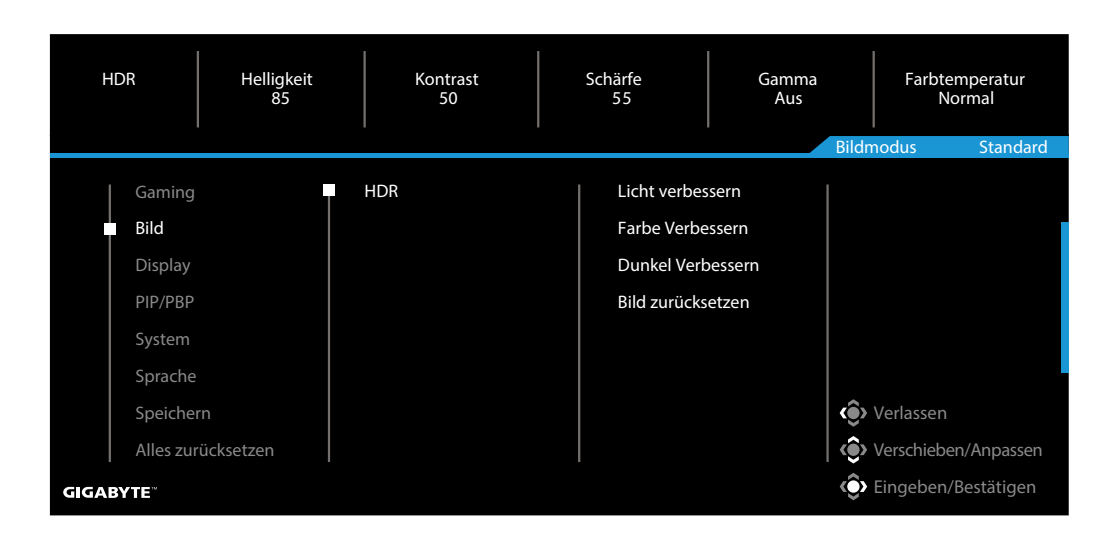

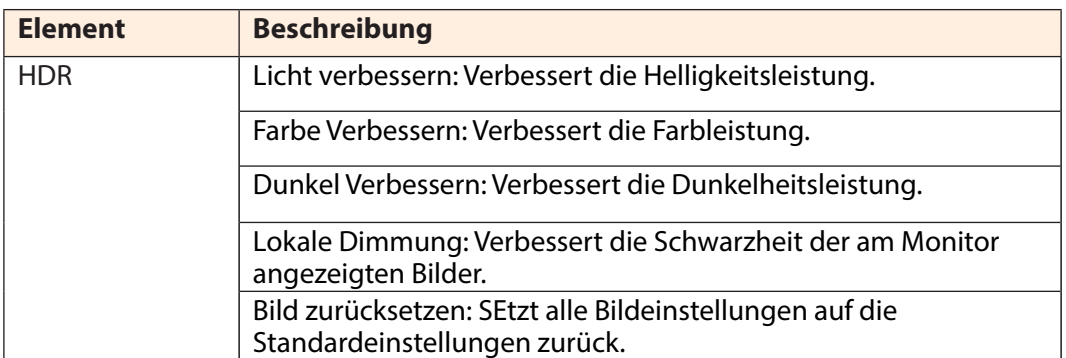

## **Display**

Konfigurieren Sie bildschirmrelevante Einstellungen.

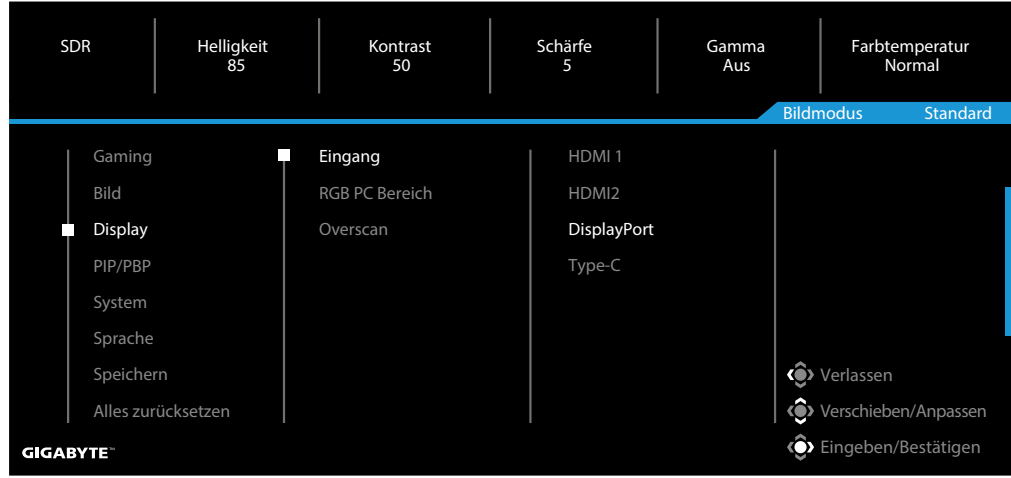

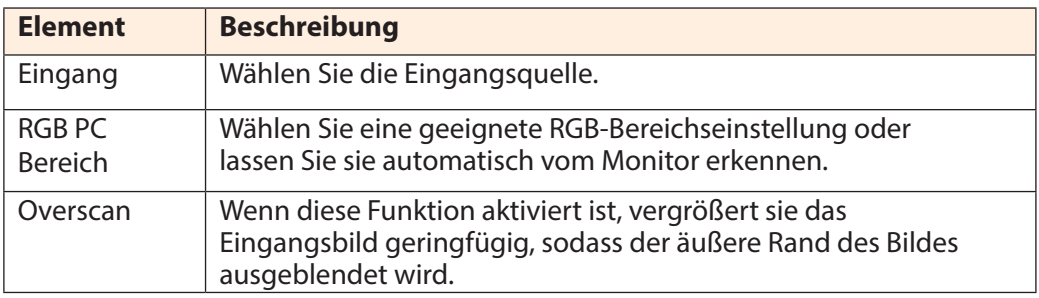

### **PIP/PBP**

Konfigurieren Sie die Mehrfachbild-Einstellungen.

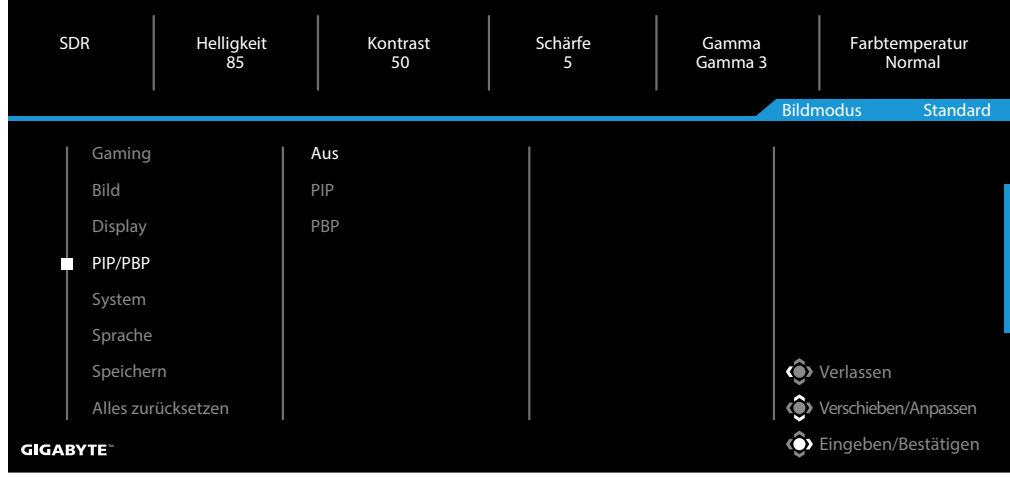

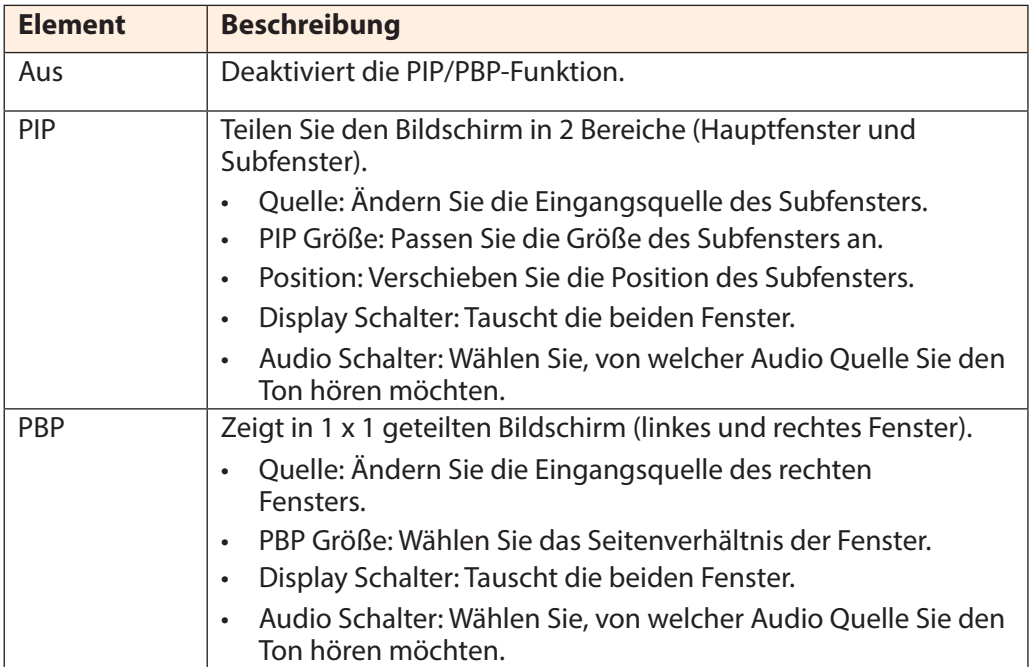

## **System**

Konfigurieren Sie systemrelevante Einstellungen.

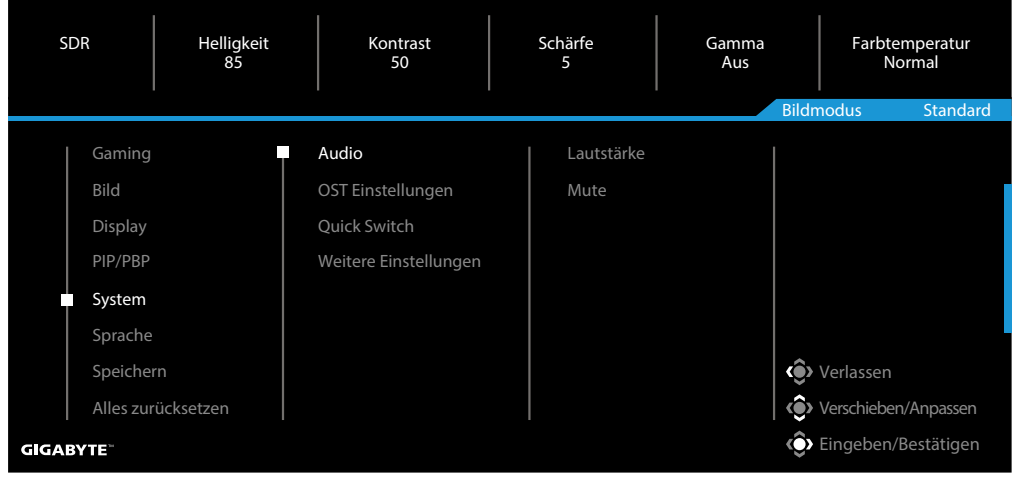

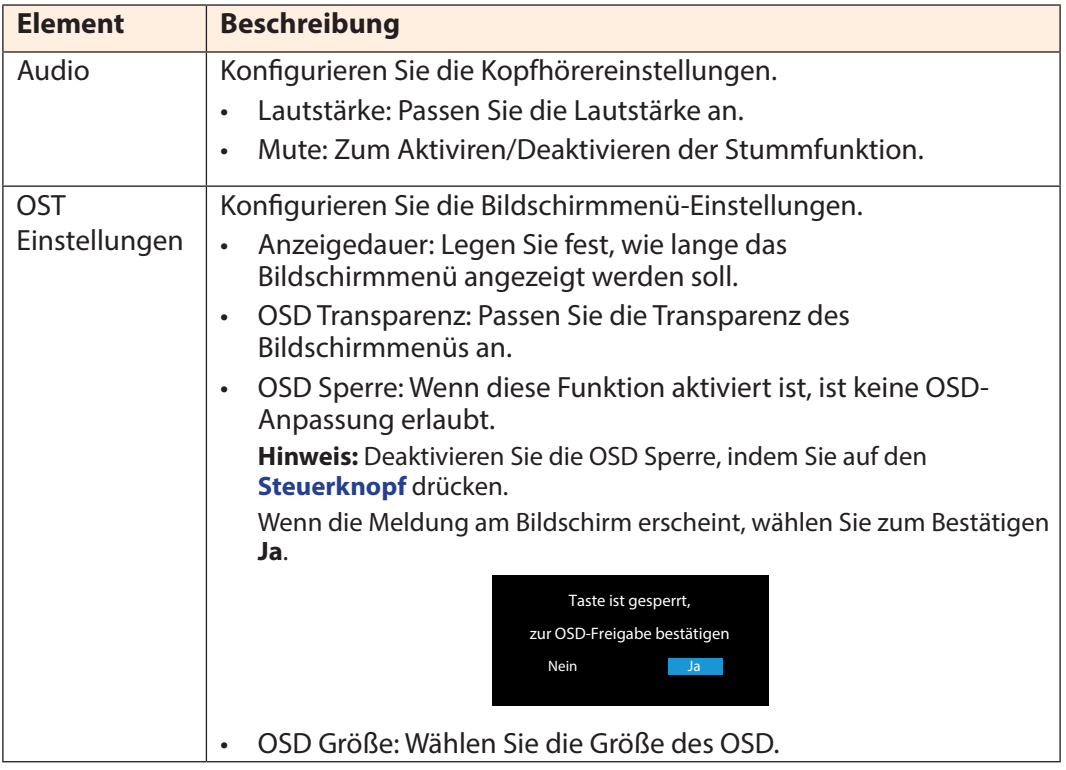

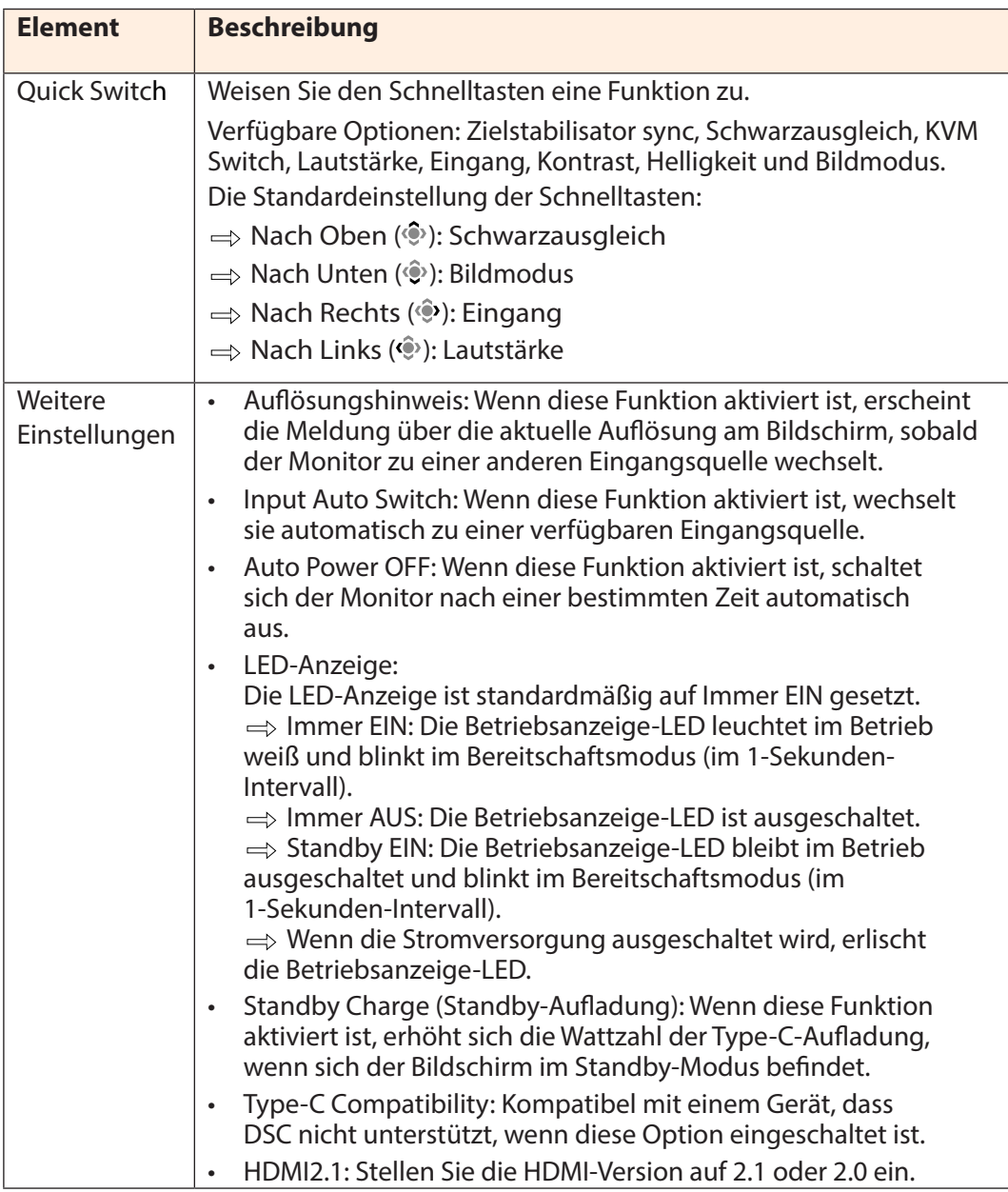

## **Sprache**

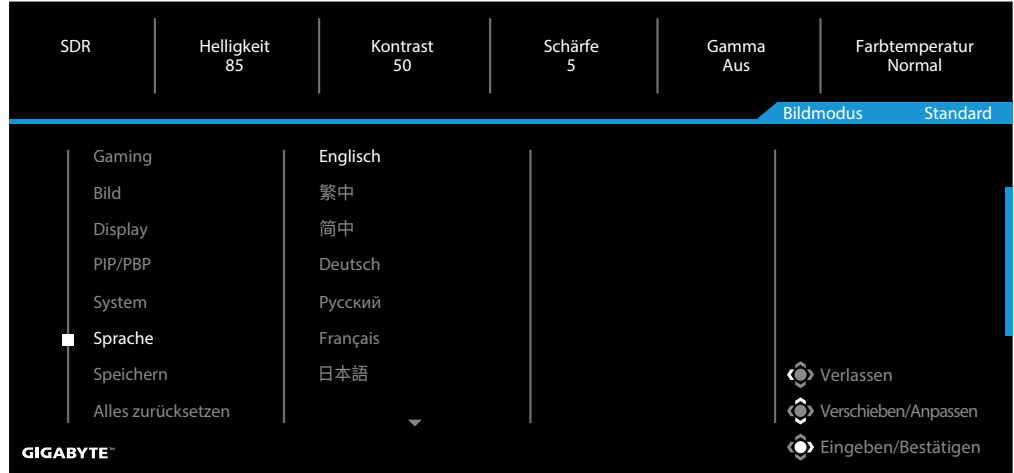

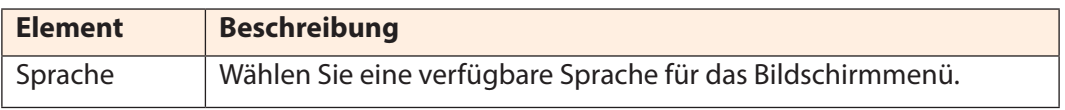

## **Einstellungen speichern**

Speichert alle Daten.

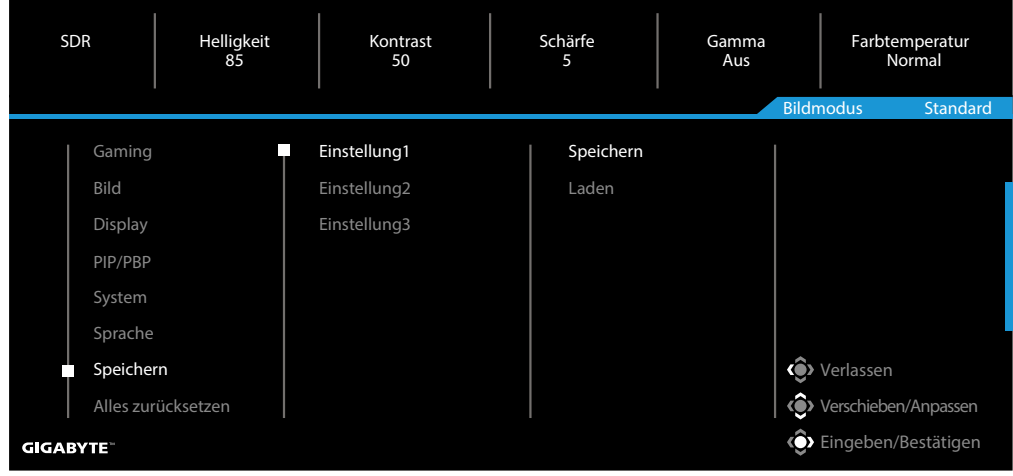

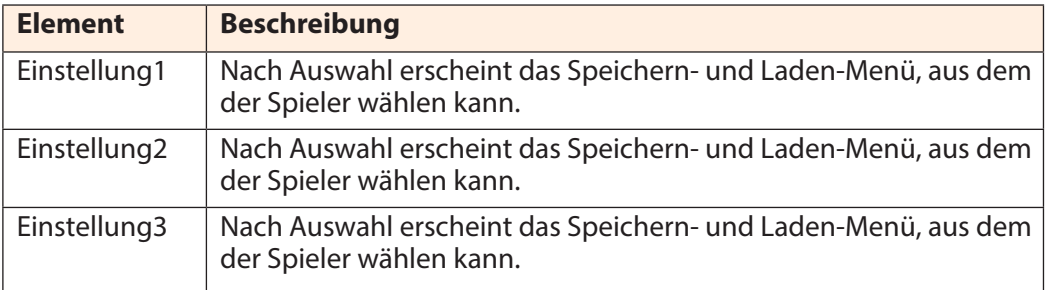

#### **Alles zurücksetzen**

Setzt den Monitor auf die werkseitigen Standardeinstellungen zurück.

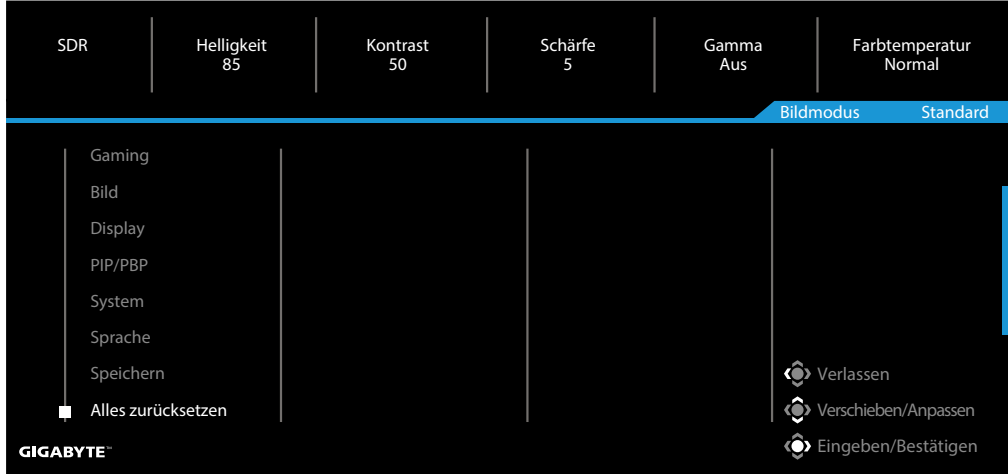

# <span id="page-38-0"></span>**ANHÄNGE**

Technische Daten

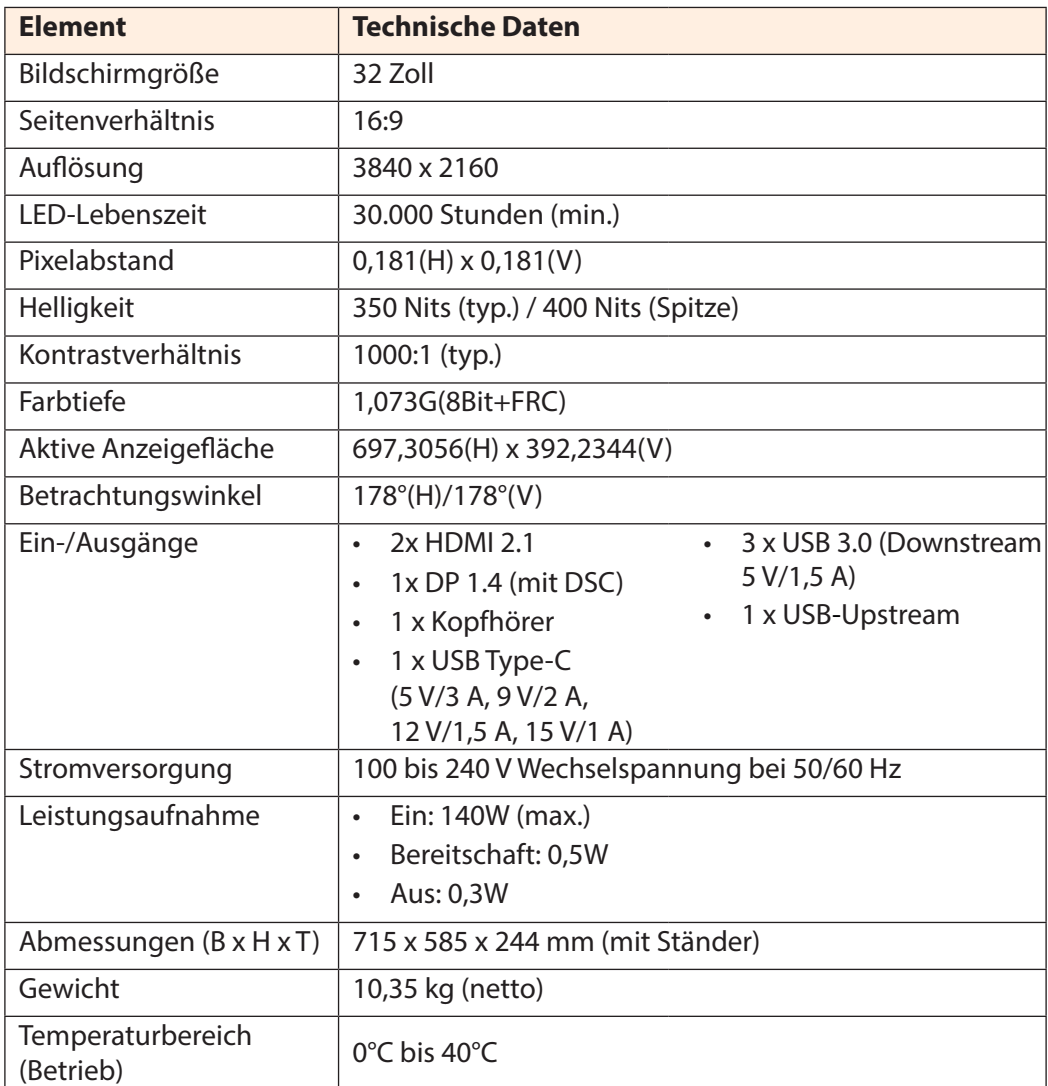

**Hinweis:** Technische Daten können ohne Ankündigung geändert werden.

Bei Notebooks und anderen Geräten, die mehr als 18 W Leistung benötigen, sollten Sie Ihr Gerät über eine andere Stromquelle aufladen.

## <span id="page-39-0"></span>Liste unterstützter Timings

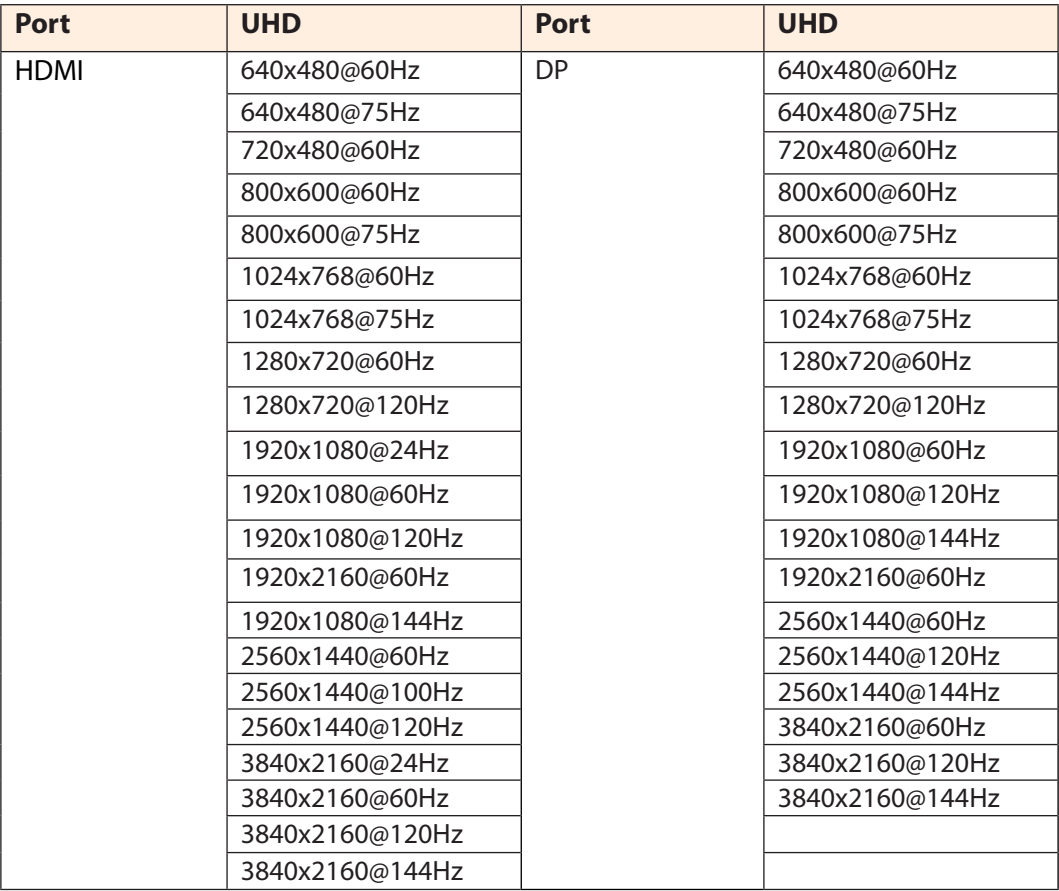

### <span id="page-40-0"></span>Fehlerbehebung

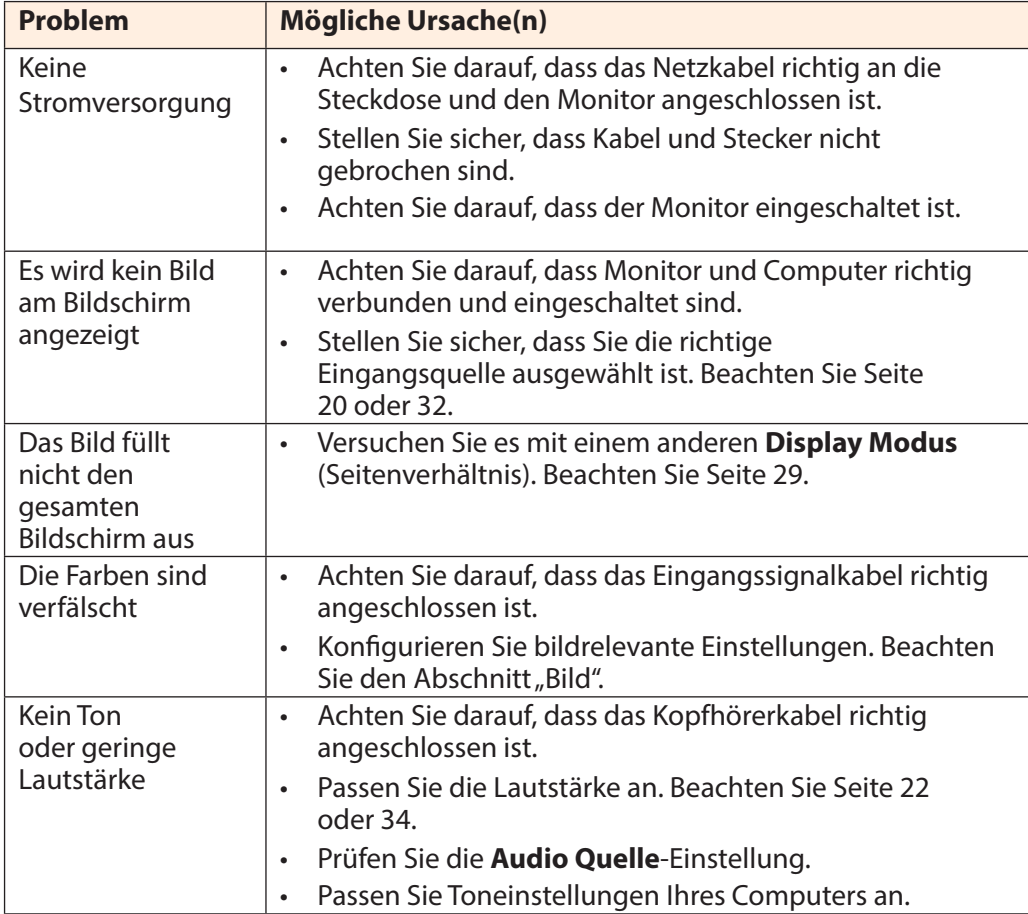

**Hinweis:** Falls das Problem weiterhin besteht, wenden Sie sich zur Unterstützung an unseren Kundendienst.

#### Grundlegende Pflege

<span id="page-41-0"></span>Gehen Sie zur Reinigung des Bildschirms wie folgt vor, wenn er schmutzig wird:

- Befreien Sie den Bildschirm durch Abwischen mit einem weichen, fusselfreien Tuch von Staub.
- Sprühen oder tragen Sie eine Reinigungsflüssigkeit auf ein weiches Tuch auf. Wischen Sie den Bildschirm dann sanft mit feuchten Tuch ab.

#### **Hinweis:**

- Achten Sie darauf, dass das Tuch feucht, aber nicht nass ist.
- Üben Sie beim Wischen keinen übermäßigen Druck auf den Bildschirm aus.
- Säurehaltige sowie scheuernde Reiniger können den Bildschirm beschädigen.

#### Hinweise zur USB-Aufladung

Die folgenden Geräte sind mit BC 1.2 des CDP-Modus nicht kompatibel. Wenn der Hub mit einem PC verbunden ist, können diese Geräte nicht über das USB-Kabel aufgeladen werden.

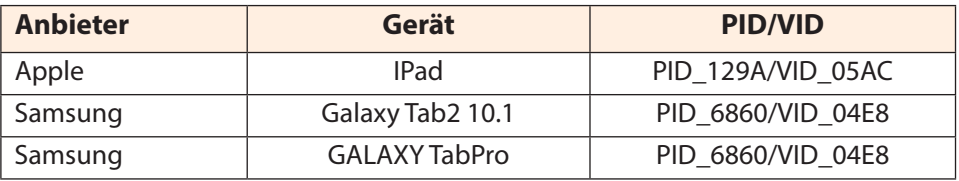

#### GIGABYTE-Serviceinformationen

Weitere Serviceinformationen finden Sie auf der offiziellen GIGABYTE-Webseite:

h[ttps://ww](http://www.gigabyte.com/)w.[gigab](http://www.gigabyte.com/)yt[e.com/](http://www.gigabyte.com/)

## <span id="page-42-0"></span>**SAFETY INFORMATION Regulatory Notices**

United States of America, Federal Communications Commission Statement

#### **Supplier's Declaration of Conformity 47 CFR § 2.1077 Compliance Information**

Product Name: **LCD monitor**  Trade Name: **GIGABYTE** Model Number: **M32U**

Responsible Party – U.S. Contact Information: **G.B.T. Inc**. Address: 17358 Railroad street, City Of Industry, CA91748 Tel.: 1-626-854-9338 Internet contact information: https://www.gigabyte.com

#### **FCC Compliance Statement**:

This device complies with Part 15 of the FCC Rules, Subpart B, Unintentional Radiators. Operation is subject to the following two conditions: (1) This device may not cause harmful interference, and (2) this device must accept any interference received, including interference that may cause undesired operation.

This equipment has been tested and found to comply with the limits for a Class B digital device, pursuant to Part 15 of the FCC Rules. These limits are designed to provide reasonable protection against harmful interference in a residential installation. This equipment generates, uses and can radiate radio frequency energy and, if not installed and used in accordance with manufacturer's instructions, may cause harmful interference to radio communications. However, there is no guarantee that interference will not occur in a particular installation. If this equipment does cause harmful interference to radio or television reception, which can be determined by turning the equipment off and on, the user is encouraged to try to correct the interference by one or more of the following measures:

- Reorient or relocate the receiving antenna.
- Increase the separation between the equipment and receiver.
- Connect the equipment to an outlet on a circuit different from that to which the receiver is connected.
- Consult the dealer or an experienced radio/TV technician for help

#### **Canadian Department of Communications Statement**

This digital apparatus does not exceed the Class B limits for radio noise emissions from digital apparatus set out in the Radio Interference Regulations of the Canadian Department of Communications. This class B digital apparatus complies with Canadian ICES-003.

## **Avis de conformité à la réglementation d'Industrie Canada**

Cet appareil numérique de la classe B est conforme à la norme NMB-003 du Canada.

## **European Union (EU) CE Declaration of Conformity**

This device complies with the following directives: Electromagnetic Compatibility Directive 2014/30/EU, Low-voltage Directive 2014/35/EU, ErP Directive 2009/125/EC, RoHS directive (recast) 2011/65/EU & the 2015/863 Statement.

This product has been tested and found to comply with all essential requirements of the Directives.

### **European Union (EU) RoHS (recast) Directive 2011/65/EU & the European Commission Delegated Directive (EU) 2015/863 Statement**

GIGABYTE products have not intended to add and safe from hazardous substances (Cd, Pb, Hg, Cr+6, PBDE, PBB, DEHP, BBP, DBP and DIBP). The parts and components have been carefully selected to meet RoHS requirement. Moreover, we at GIGABYTE are continuing our efforts to develop products that do not use internationally banned toxic chemicals.

### **European Union (EU) Community Waste Electrical & Electronic Equipment (WEEE) Directive Statement**

GIGABYTE will fulfill the national laws as interpreted from the 2012/19/EU WEEE (Waste Electrical and Electronic Equipment) (recast) directive. The WEEE Directive specifies the treatment, collection, recycling and disposal of electric and electronic devices and their components. Under the Directive, used equipment must be marked, collected separately, and disposed of properly.

## **WEEE Symbol Statement**

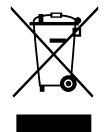

The symbol shown below is on the product or on its packaging, which indicates that this product must not be disposed of with other waste. Instead, the device should be taken to the waste collection centers for activation of the treatment, collection, recycling and disposal procedure..

For more information about where you can drop off your waste equipment for recycling, please contact your local government office, your household waste disposal service or where you purchased the product for details of environmentally safe recycling.

#### **End of Life Directives-Recycling**

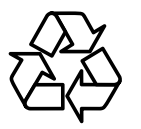

The symbol shown below is on the product or on its packaging, which indicates that this product must not be disposed of with other waste. Instead, the device should be taken to the waste collection centers for activation of the treatment, collection, recycling and disposal procedure.

#### **Déclaration de Conformité aux Directives de l'Union européenne (UE)**

Cet appareil portant la marque CE est conforme aux directives de l'UE suivantes: directive Compatibilité Electromagnétique 2014/30/UE, directive Basse Tension 2014/35/UE, directive 2009/125/CE en matière d'écoconception, la directive RoHS II 2011/65/UE & la déclaration 2015/863.

La conformité à ces directives est évaluée sur la base des normes européennes harmonisées applicables.

### **European Union (EU) CE-Konformitätserklärung**

Dieses Produkte mit CE-Kennzeichnung erfüllen folgenden EU-Richtlinien: EMV-Richtlinie 2014/30/EU, Niederspannungsrichtlinie 2014/30/EU, Ökodesign-Richtlinie 2009/125/EC, RoHS-Richtlinie 2011/65/EU erfüllt und die 2015/863 Erklärung.

Die Konformität mit diesen Richtlinien wird unter Verwendung der entsprechenden Standards zurEuropäischen Normierung beurteilt.

#### **CE declaração de conformidade**

Este produto com a marcação CE estão em conformidade com das seguintes Diretivas UE: Diretiva Baixa Tensão 2014/35/EU; Diretiva CEM 2014/30/EU; Diretiva Conceção Ecológica 2009/125/CE; Diretiva RSP 2011/65/UE e a declaração 2015/863.

A conformidade com estas diretivas é verificada utilizando as normas europeias harmonizadas.

#### **CE Declaración de conformidad**

Este producto que llevan la marca CE cumplen con las siguientes Directivas de la Unión Europea: Directiva EMC 2014/30/EU, Directiva de bajo voltaje 2014/35/EU, Directiva de Ecodiseño 2009/125/EC, Directiva RoHS 2011/65/EU y la Declaración 2015/863.

El cumplimiento de estas directivas se evalúa mediante las normas europeas armonizadas.

## **Deklaracja zgodności UE Unii Europejskiej**

Urządzenie jest zgodne z następującymi dyrektywami: Dyrektywa kompatybilności elektromagnetycznej 2014/30/UE, Dyrektywa niskonapięciowej 2014/35/UE, Dyrektywa ErP 2009/125/WE, Dyrektywa RoHS 2011/65/UE i dyrektywa2015/863.

Niniejsze urządzenie zostało poddane testom i stwierdzono jego zgodność z wymaganiami dyrektywy.

#### **ES Prohlášení o shodě**

Toto zařízení splňuje požadavky Směrnice o Elektromagnetické kompatibilitě 2014/30/EU, Směrnice o Nízkém napětí 2014/35/EU, Směrnice ErP 2009/125/ES, Směrnice RoHS 2011/65/EU a 2015/863.

Tento produkt byl testován a bylo shledáno, že splňuje všechny základní požadavky směrnic.

#### **EK megfelelőségi nyilatkozata**

A termék megfelelnek az alábbi irányelvek és szabványok követelményeinek, azok a kiállításidőpontjában érvényes, aktuális változatában: EMC irányelv 2014/30/ EU, Kisfeszültségű villamos berendezésekre vonatkozó irányelv2014/35/EU, Környezetbarát tervezésről szóló irányelv 2009/125/EK, RoHS irányelv 2011/65/EU és 2015/863.

#### **Δήλωση συμμόρφωσης ΕΕ**

Είναι σε συμμόρφωση με τις διατάξεις των παρακάτω Οδηγιών της Ευρωπαϊκής Κοινότητας: Οδηγία 2014/30/ΕΕ σχετικά με την ηλεκτρομαγνητική συμβατότητα, Οοδηγία χαμηλή τάση 2014/35/EU, Οδηγία 2009/125/ΕΚ σχετικά με τον οικολογικό σχεδιασμό, Οδηγία RoHS 2011/65/ΕΕ και 2015/863.

Η συμμόρφωση με αυτές τις οδηγίες αξιολογείται χρησιμοποιώντας τα ισχύοντα εναρμονισμένα ευρωπαϊκά πρότυπα.

#### **Japan Class 01 Equipment Statement 安全にご使用いただくために**

接地接続は必ず電源プラグを電源につなぐ前に行って下さい。 また、接地接続を外す場合は、必ず電源プラグを電源から切り離してから行って下さい。

#### **Japan VCCI Class B Statement クラス B VCCI 基準について**

この装置は、クラス B 情報技術装置です。この装置は、家庭環境で使用することを目的として いますが、この装置がラジオやテレビジョン受信機に近接して使用されると、受信障害を引き 起こすことがあります。 取扱説明書に従って正しい取り扱いをして下さい。

VCCI-B

#### **China RoHS Compliance Statement**  中国《废弃电器电子产品回收处理管理条例》提示性说明

为了更好地关爱及保护地球,当用户不再需要此产品或产品寿命终止时,请遵守 国家废弃电器电子产品回收处理相关法律法规,将其交给当地具有国家认可的回 收处理资质的厂商进行回收处理。

## 环保使用期限

#### **Environment-friendly use period**

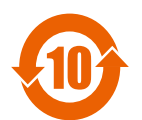

此标识指期限(十年),电子电气产品中含有的有害物质在正常使 用的条件下不会发生外泄或突变,电子电气产品用户使用该电子电 气产品不会对环境造成严重污染或对其人身、财产造成严重损害的 期限。

#### 产品中有害物质名称及含量 :

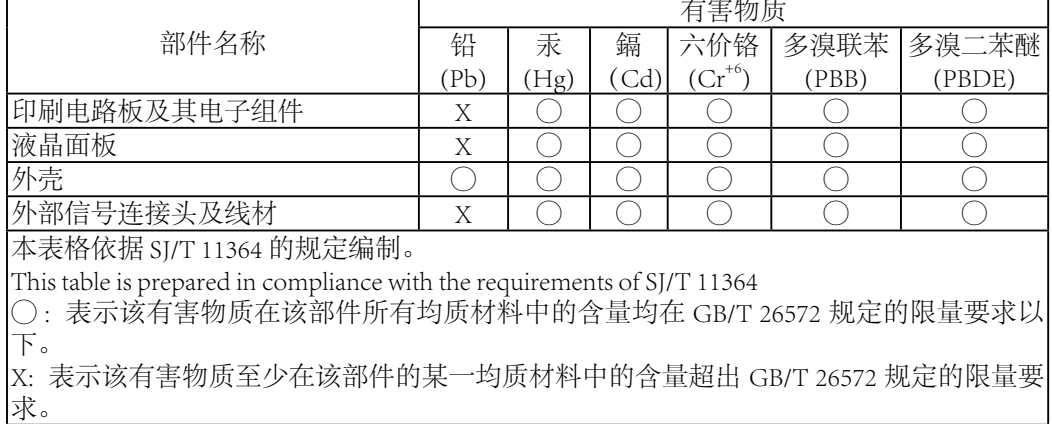

#### **限用物質含有情況標示聲明書 Declaration of the Presence Condition of the Restricted Substances Marking**

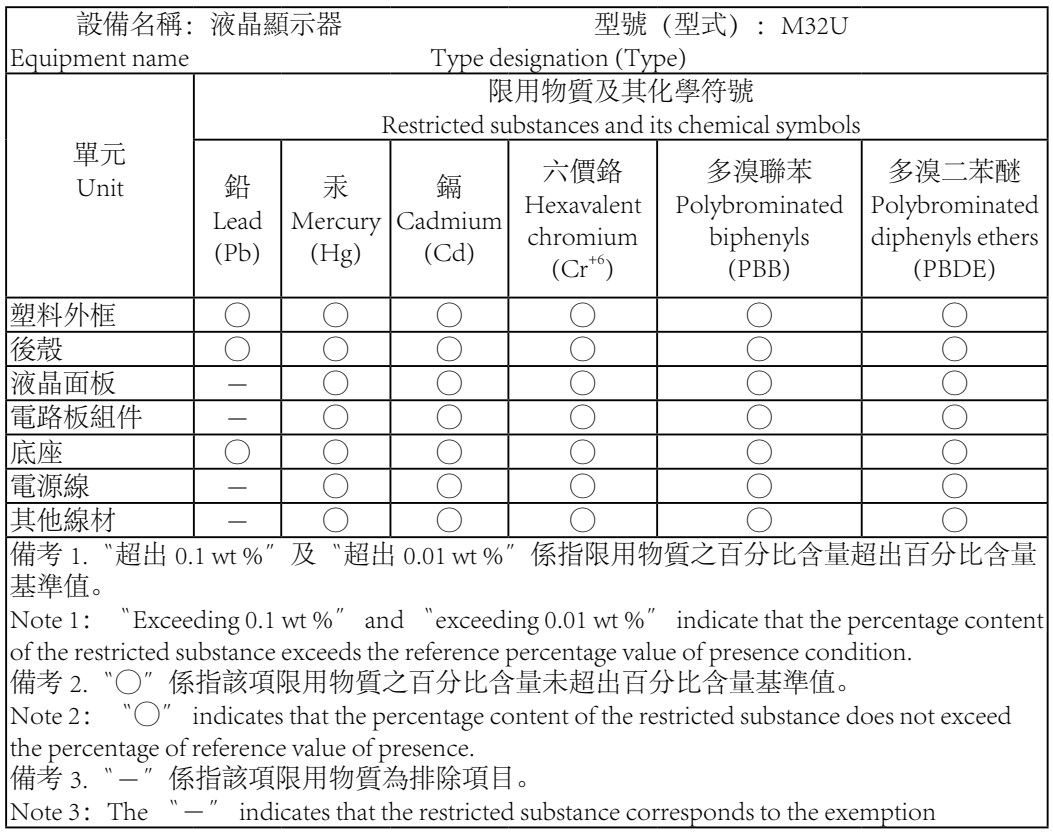